### 2014

**KELAS SEMESTER** M X S K 1

## SIMULASI DIGITAL

Presentasi Video untuk Branding dan Marketing

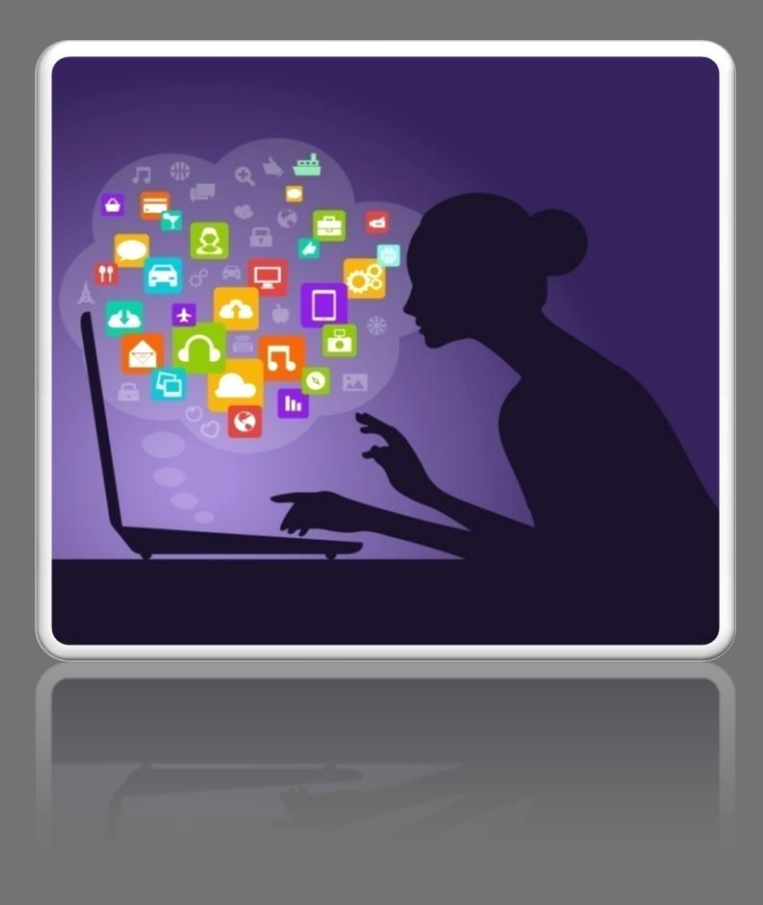

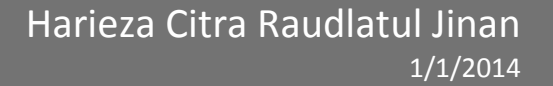

#### **PERANGKAT MODUL SMK**

#### **SIMULASI DIGITAL**

#### **PRESENTASI VIDEO UNTUK** *BRANDING* **DAN** *MARKETING* **KELAS X**

Disusun Oleh: Harieza Citra Raudlatul Jinan 120412423494

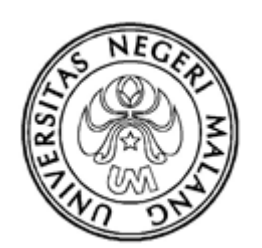

UNIVERSITAS NEGERI MALANG FAKULTAS EKONOMI JURUSAN MANAJEMEN 2014

#### **KATA PENGANTAR**

Puji syukur, penulis panjatkan ke hadirat Allah SWT, atas kemurahan-Nya, sehingga penulis dapat menyelesaikan Modul ini dengan baik. Modul ini dibuat dengan maksud untuk membantu para peserta didik dalam belajar.

Modul ini dibuat sebagai alat bantu bagi peserta didik dalam melakukan kegiatan pembelajaran sehingga diperoleh hasil belajar yang kognitif, efektif, dan psikomotorik. Hasil belajar kognitif Administrasi Perkantoran meliputi produk dan proses, hasil belajar psikomotorik berupa keterampilan dalam melaksanakan aktivitas kerja ilmiah, hasil belajar afektif terdiri dari perilaku berakarakter dan keterampilan sosial.

Dengan demikian modul ini merupakan salah satu media yang bertujuan melatihkan keterampilan berpikir, keterampilan proses, psikomotorik, keterampilan sosial dan menumbuhkembangkan perilaku berkarakter untuk peserta didik.

Dengan adanya Modul ini diharapkan memberikan kemudahan dalam kegiatan pembelajaran sehingga memberikan ruang yang amat luas bagi peserta didik untuk mengembangkan keterampilan berpikir, keterampilan proses, keterampilan sosial, dan mewujudkan perilaku berkarakter.

Malang, November 2014

Penyusun

#### **DAFTAR ISI**

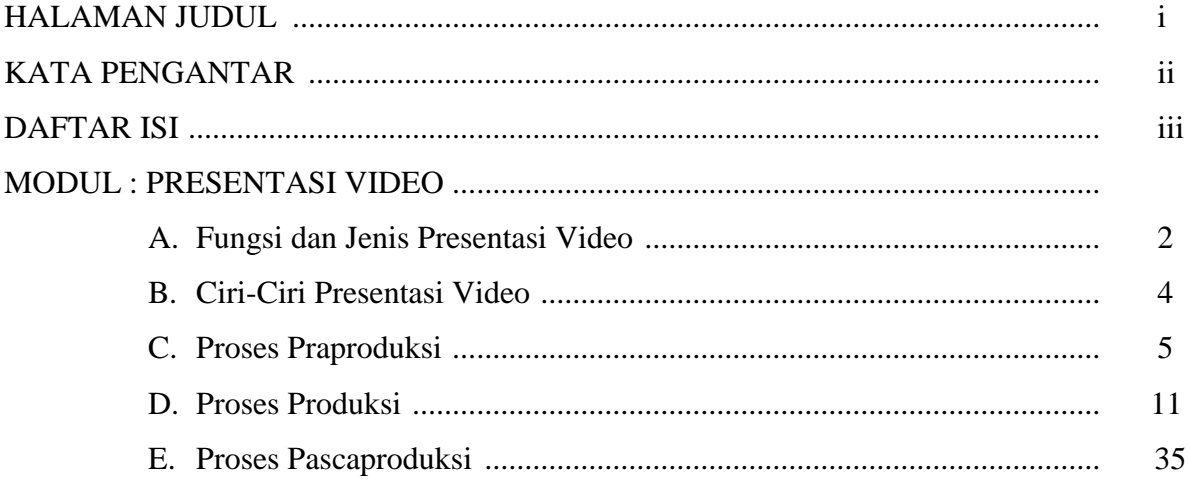

# MODUL

#### **A. JUDUL/IDENTITAS**

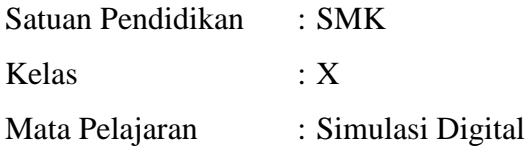

#### **B. PETUNJUK BELAJAR**

- 1. Cermatilah indikator yang ingin dicapai dari pembelajaran yang akan dilaksanakan
- 2. Bacalah materi yang tertera di dalam modul ini dengan seksama dan tanyakan jika ada materi yang tidak dimengerti
- 3. Carilah sumber belajar yang lain selain modul dengan materi yang sama
- 4. Kerjakanlah latihan dan tugas yang ada di dalam modul dengan baik
- 5. Ikutilah pembelajaran dengan tertib dan antusias

#### **C. KI-KD-INDIKATOR**

- 1. Kompetensi Inti (KI)
	- KI 1 : Menghayati dan mengamalkan ajaran agama yang dianutnya.
	- KI 2 : Mengembangkan perilaku (jujur, disiplin, tanggungjawab, peduli, santun, ramah lingkungan, gotong royong, kerjasama, cinta damai, responsif dan proaktif) dan menunjukkan sikap sebagai bagian dari solusi atas berbagai permasalahan bangsa dalam berinteraksi secara efektif denganlingkungan sosial dan alam serta dalam menempatkan diri sebagai cerminan bangsa dalam pergaulan dunia.
	- KI 3 : Memahami dan menerapkan pengetahuan faktual, konseptual, prosedural dalam ilmu pengetahuan, teknologi, seni, budaya, dan humaniora dengan wawasan kemanusiaan, kebangsaan, kenegaraan, dan peradaban terkait fenomena dan kejadian, serta menerapkan pengetahuan prosedural pada bidang kajian yang spesifik sesuai dengan bakat dan minatnya untuk memecahkan masalah.
- KI 4 : Mengolah, menalar, dan menyaji dalam ranah konkret dan ranah abstrak terkait dengan pengembangan dari yang dipelajarinya di sekolah secara mandiri, dan mampu menggunakan metoda sesuai kaidah keilmuan.
- 2. Kompetensi Dasar (KD)

Menjelaskan presentasi video untuk branding dan marketing

- 3. Indikator
	- a) Siswa mampu mengetahui fungsi dan jenis presentasi video
	- b) Siswa mampu menjelaskan ciri-ciri presentasi video
	- c) Siswa diharapkan mampu memahami tahapan praproduksi pembuatan presentasi video
	- d) Siswa mampu menjelaskan proses produksi pembuatan presentasi video
	- e) Siswa mampu memahami tahapan pascaproduksi pembuatan presentasi video

#### **D. MATERI PEMBELAJARAN**

- 1. Fungsi dan Jenis Presentasi Video
- 2. Ciri-Ciri Presentasi Video
- 3. Proses Praproduksi
- 4. Proses Produksi
- 5. Proses Pascaproduksi

#### **E. INFORMASI PENDUKUNG**

Untuk melakukan *branding* dan *marketing* diperlukan pembuatan presentasi video untuk membuat kegiatan *branding* dan *marketing* tersebut lebih menarik perhatian sehingga orang lain ingin membeli produk yang dijual atau ditawarkan. Untuk membuat presentasi video diperlukan beberapa tahapan, yaitu tahapan atau proses praproduksi, tahapan produksi, dan tahapan pascaproduksi.

#### **F. PAPARAN ISI MATERI**

#### **1. FUNGSI DAN JENIS PRESENTASI VIDEO**

Presentasi video adalah video untuk mengomunikasikan ide atau gagasan yang digunakan untuk memperkenalkan produk yang dibuat melalui proses merekam gambar dan suara, menata urutan dan menyambung atau memotong gambar dan menyatukannya menjadi kesatuan yang utuh.

#### **APA YANG DIPRESENTASIKAN?**

Berbagi informasi kepada pihak lain merupakan kebutuhan manusia sebagai makhluk sosial, terutama setelah memasuki era informasi. Salah satu bentuk berbagi informasi adalah mengomunikasikan gagasan atau konsep. Dalam perkembangannya, mengomunikasikan gagasan atau konsep memiliki tujuan *branding,* dan *marketing*. Bahkan tujuan-tujuan yang tersirat lainnya sering bersembunyi di balik dua tujuan tersebut. Di antara para penggagas dan (sedikit) penyusun konsep justru kemampuan mengomunikasikan ini menjadi satu kelemahan. Banyak para pembuat produk yang tidak mampu mengomunikasikan produknya dengan baik atau tidak memiliki waktu banyak mengomunikasikan produknya dengan cara yang menjual. Bahan banyak para penggagas yang tidak mengacuhkan kemampuan berkomunikasi.

#### **Fungsi Presentasi Video**

Presentasi video berfungsi sebagai sarana untuk mengomunikasikan ide atau gagasan melalui penyajian suatu produk yang telah dihasilkan. Sebagai sarana untuk mengomunikasikan idea tau gagasan, presentasi video harus mengemukakan keunggulan idea tau gagasan yang akan disampaikan. Idea tau gagasan diperoleh dari adanya masalah yang dihadapi dalam kehidupan sehari-hari terkait dengan produk yang diperlajari pada program keahlian.

Gagasan atau konsep adalah hasil pemikiran yang lahir sebagai solusi untuk mengatasi masalah. Pada dasarnya, masalah adalah kesenjangan antara kenyataan dan harapan. Perlu pelatihan mengidentifikasi masalah. Mampu mengidentifikasi masalah merupakan setengah langkah untuk kemudian menemukan solusi sebagai satu langkah berikutnya.

Gagasan atau konsep pada presentasi video, akan mencapai tujuan *branding* dan *marketing* bila gagasan itu menggunakan ide yang asli, benar, dan bermanfaat. Asli, artinya gagasan atau konsep bukan hasil pemikiran orang lain, hasil kreativitas sendiri, bukan plagiasi. Tidak menyalahi kaidah keilmuan, tidak bertentangan dengan norma atau aturan. Bermanfaat, artinya menjadi solusi bagi banyak orang.

#### **Jenis Presentasi Video**

Berdasarkan tujuan pembuatannya, video dapat diperuntukkan :

a. Cerita

Video yang mempunyai alur cerita yang mempunyai pembuka, klimaks, dan antiklimaks, bertujuan untuk memaparkan cerita.

b. Dokumenter

Video yang menggambarkan sebuah kejadian atau peristiwa dalam kehidpuan nyata.

c. Berita

Video yang bertujuan memaparkan sebuah berita.

d. Pembelajaran

Video yang bertujuan untuk memberikan materi pembelajaran agar mudah diserap dan dapat dimainkan ulang.

e. Presentasi

Video yang bertujuan untuk mengomunikasikan idea tau gagasan.

#### **2. CIRI-CIRI PRESENTASI VIDEO**

Cirri khas dari presentasi video adalah mudah dibuat, bersifat spontan, dan mengakomodasi keinginan pembuat. Oleh karena itu, maka alat yang digunakan adalah alat yang paling sederhana dan mudah dijangkau. Selain itu, ciri-ciri lain dari presentasi video adalah sebagai berikut.

- a. Mengomunikasikan ide
- b. Menjunjukkan solusi
- c. Mengomunikasikan produk dan jasa
- d. Menunjukkan cara kerja

Proses pembuatan presentasi video haruslah dirancang dalam bentuk sederhana dan memperhatikan hal-hal berikut :

- a. tidak terpaku pada teknik pengambilan gambar yang rumit
- b. teknik pengambilan gambar harus menjamin efektivitas komunikasi
- c. pencetus ide harus terlibat dalam proses, dapat berlaku sebagai sutradara ataupun pemain bahkan sebagai *editor.*

Ciri presentasi Video Produk Barang Jadi.

- a. Alur presentasi logis, dimulai dari masalah (bila perlu didramatisasi seperlunya), ditunjukkan solusinya berupa gagasan yang akan dikemukakan.
- b. Menggunakan urutan *(sequence)* naratif, urutan deskriptif, dan urutan penjelasan *(explanatory)* dengan titik berat pada urutan deskriptif.
- c. Lebih mengutamakan tampilan produk benda jadi, atau animasi grafis cara kerja.
- d. Setiap gerak harus memiliki makna yang mendukung kelebihan produk.
- e. Kejelian kamera menampilkan bagian utama dan kelebihan produk atau cara kerja.
- f. Cara bekerja bagian produk pada bagian-bagian yang tidak tampak secara langsung, diungkapkan dengan sketsa atau animasi.
- g. Cara bekerja produk didemonstrasikan langsung. Bila perlu menggunakan *direct sound* atau dengan istilah lain *sound on tape.*
- h. Sekuen terjaga kontinuitasnya.
- i. Narasi hanya mengantar dan menjelaskan hal-hal tertentu. Tidak mendominasi seluruh tayangan. Narasi menggunakan kata-kata lugas dan bukan mengomentari tampilan gambar. Narasi dipersiapkan naskah narasi tersendiri. Penempatan kalimatkalimat kunci harus tepat, gaya bercerita yang kuat.
- j. Menggunakan testimony orang terkenal, atau ilmuwan atau praktisi khusus.
- k. Pada tahap simpulan, ditutup dengan narasi yang kuat, berpengaruh, menggunakan gambar yang jelas, music yang gegap gempita dan berakhir pada klimaks.

#### **3. TAHAPAN PRAPRODUKSI**

Pembuatan video memerlukan beberapa tahapan, yaitu sebagai berikut.

- $\checkmark$  Praproduksi merupakan tahapan perencanaan
- $\checkmark$  Produksi merupakan tahapan pengambilan gambar
- $\checkmark$  Pascaproduksi merupakan tahap penyelesaian video

Tahapan praproduksi merupakan tahapan perencanaan. Secara umum merupakan tahapan persiapan sebelum memulai proses produksi *(shooting* film atau video). Pada intinya tujuan praproduksi adalah mempersiapkan segala sesuatunya agar proses produksi dapat berjalan sesuai konsep dan menghasilkan suatu karya digital video sesuai dengan harapan. Untuk memulai tahapan praproduksi dibutuhkan beberapa langkah sebagai berikut.

#### **a. Merumuskan Masalah**

Masalah merupakan kesenjangan antara kondisi ideal dengan kondisi nyata. Kesenjangan antara kondisi ideal dengan kondisi nyata tersebut harus dicarikan solusi penyelesaiannya. Kesenjangan dimaksud dapat diamati melalui latihan kepekaan atas kekurangan atau kelebihan suatu produk yang ada, ditinjau dari beberapa aspek sebagai berikut.

- Ukuran Warna
- Bentuk Bahan
- Fungsi

Bila produk merupakan benda kerja, maka aspek tambahan yang diamati adalah :

- ketepatan (presisi) produk yang dihasilkan
- kecepatan kerja
- kenyamanan

Perhatikan kemungkinan peningkatan kekuatan, kenyataan, dan kenyamanan penggunaan produk.

Adapun untuk cara kerja aspek yang harus diperhatikan adalah :

- efisien kecepatan
- waktu ketepatan
- kerapian inovasi

#### **b. Ide**

Ide/gagasan adalah rancangan yang tersusun dalam pikiran, berarti sama dengan citacita. Gagasan menyebabkan timbulnya konsep, yang merupakan dasar bagi segalam macam pengetahuan, baik sains maupun filsafat. Ide adalah pemikiran atau konsepsi yang berpotensi atau benar-benar ada dalam pikiran sebagai produk dari aktivitas mental. Secara sederhana ide dapat dikatakan sebuah gagasan, sebuah rencana, pendapat, skema atau metode. Misalnya: gagasan tentang sendok, muncul dalam bentuk sendok yang utuh dalam pikiran. Selama gagasan belum dituangkan menjadi suatu konsep dengan tulisan maupun gambar yang nyata, maka gagasan masih berada di dalam pikiran. Maka dari itu, pembuatan presentasi video harus dimulai dengan menciptakan sebuah ide. Karena ide adalah landasan utama dari keseluruhan proses pembuatan video tersebut. Namun, perlu diperhatikan juga siapa saja sasaran dari ide tersebut.

#### **c. Sinopsis**

Sinopsis adalah setiap peristiwa atau rekaan yang dikisahkan dalam bentuk cerita singkat, ringkas, padat dan jelas. Pada sinopsis terjadi pemendekan cerita tanpa menghilangkan unsur-unsur pentingnya. Untuk itu, diperlukan sebuah sinopsis, agar dalam pembuatan presentasi video kali ini sudah memiliki alur cerita. Sehingga dapat mempermudah dalam proses pembuatan naskah selanjutnya.

#### *d. Treatment*

*Treatment* adalah langkah menyusun urutan adegan, sehingga adegan tersebut menjadi cerita yang menarik. Di dalam penyusunan *treatmen* ini tidak dibutuhkan dialog melainkan menggambarkan kondisi adegan yang harus dilakukan oleh pelaku atau aktor.

Lihat contoh treatment berikut ini.

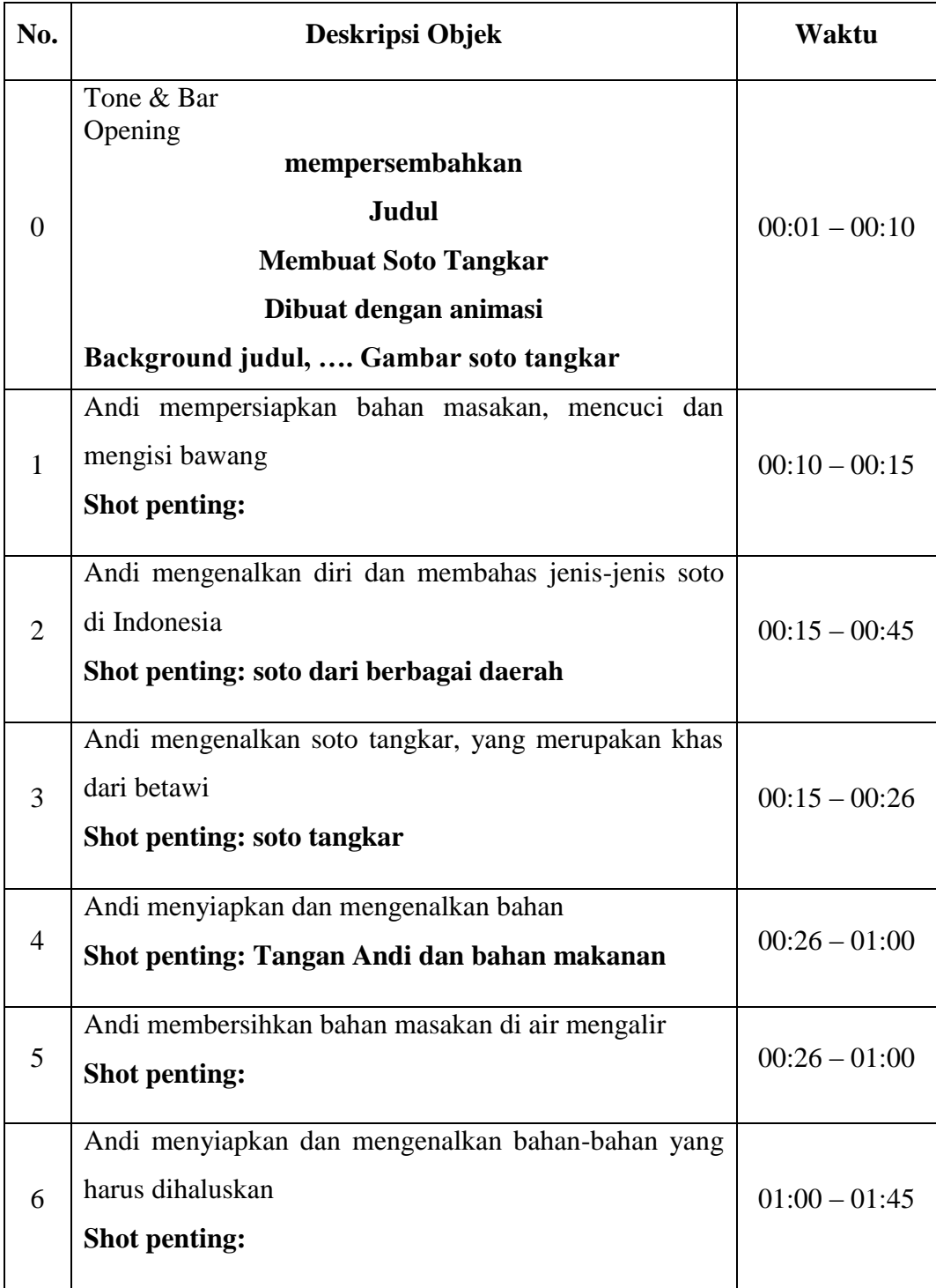

#### **e. Naskah**

Naskah adalah suatu teks yang berisi aturan, gambaran alur cerita di dalam suatu dialog (Penulisan sebuah naskah berdasarkan ketentuan, aturan yang sudah lazim, dan sudah disepakati). Naskah dalam pembuatan video proses kali ini dibuat agar sang presenter mengerti detail dari presentasi yang akan disampaikan. Penulisan naskah boleh disederhanakan sesuai keperluan tetapi masih bisa jelas dimengerti oleh yang akan memproduksi. Sebelum memulai menulis naskah untuk kepentingan dan tujuan apapun sebaiknya mencoba memahami terlebih dahulu karakteristik media audio visual. Adapun karakteristik media audio visual adalah sebagai berikut.

- 1) Media Audio Visual mampu menghadirkan informasi atau pesan dalam wujud gambar/visual dan suara secara riil, nyata.
- 2) Media Audio Visual lebih mengutamakan visual dari pada suara, meskipun tidak bisa lepas dengan suara yang berperan melengkapi informasi atau pesan visual.
- 3) Informasi yang disampaikan dapat berupa gambar/visual fakta, kejadian nyata, ataupun sebuah fiksi/gagasan kreatif.
- 4) Melalui Media Televisi, program audio visual dalam setiap kali tayang dapat ditonton oleh berjuta-juta orang dalam waktu yang sama.
- 5) Media Audio Visual sementara ini masih dianggap sebagai media komunikasi dan informasi yang paling efektif disbanding dengan media komunikasi dan informasi yang lain (media cetak, radio, dan lain-lain)
- 6) Informasi atau pesan yang dikemas dalam Program Audio Visual teknik penyebarannya dapat melalui media Televisi, Internet, VCD, DVD.
- 7) Program yang dikemas dalam format VCD atau DVD dapat ditonton berulang-ulang dan mudah digandakan.
- 8) Setiap program audio visual selalu dibatasi oleh waktu/durasi.
- 9) Dampak/*impact* program audio visual cukup tinggi, sehingga sebelum diedarkan atau disiarkan harus benar-benar tidak ada kesalahan informasi. Jika terjadi kesalahan dan terlanjur disebarkan atau disiarkan akan sulit untuk meralatnya.
- 10) Biaya untuk memproduksi program audio visual relatif mahal.
- 11) Untuk memproduksi program audio visual memerlukan waktu yang relatif lama.

12) Dalam memproduksi program audio visual dilakukan dengan tahapan-tahan yang sistematis (Pra Produksi - Produksi - Pasca Produksi)

#### **Fungsi Naskah**

Dalam membuat presentasi video naskah memiliki fungsi sebagai berikut.

- 1) Dasar penentuan kostum
- 2) Dasar penentuan pemeran
- 3) Dasar penghitungan anggaran
- 4) Dasar penentuan lokasi/dekorasi
- 5) Dasar pdeoman pengambilan gambar/shooting
- 6) Pedoman utama dalam pelaksanaan produksi
- 7) Dasar penentuan peralatan yang akan dipergunakan
- 8) Dasar penentuan kerabat kerja yang diperlukan
- 9) Dan lain-lain yang terkait dengan proses produksi

#### **Jenis Naskah**

- 1) Non Cerita
	- a. Berita *(News)* d. *Reality Programe*
	- b. Dokumenter e. Dan lain-lain
	- c. *Feature*

Semua program tersebut di atas materinya bersumber dari fakta atau nyata adanya.

- 2) Cerita
	- a. Cerita/Drama
	- b. Hiburan: musik, lawak, kuis, dan lain-lain
	- c. Iklan (ILM)
	- d. Dan lain-lain

Naskah di atas materinya bersumber dari IDE/GAGASAN/REKAAN, kecuali format DOKUDRAMA. Dokudrama materi pokoknya bersumber dari kejadian nyata, namun dibumbui dengan unsur fiksi.

Lihatlah contoh naskah berikut ini.

#### **INT. DAPUR – SIANG** Andi mempersiapkan bahan masakan, mencuci dan mengiris bawang **Andi** Halo saya Andi, siswa SMK Negeri 37 Jurusan Boga Kali ini kita akan membahas masakan khas asli Indonesia Soto, tahukah Anda ada berapa banyak jenis soto di Indonesia ini? Tiap daerah di Indonesia mempunyai ciri khas soto, Seperti: soto Aceh, soto Medan, soto Madura, dan banyak lagi Selain beragam soto di tiap daerah, soto juga mempunyai beberapa varian nama, sroto di Banyumas, cotto di Makasar, dan saoto di daerah Jawa Tengah

Andi membersihkan tangan dengan lap.

#### **Andi Dalam video ini saya akan menyampaikan**

#### Contoh Naskah

Hal yang harus diperhatikan pada naskah presentasi video produk benda jadi atau cara kerja.

- 1) Alur presentasi logis, dimulai dari masalah (bila perlu didramatisasi seperlunya), ditunjukkan solusinya berupa gagasan yang akan dikemukakan.
- 2) Menggunakan urutan *(sequence)* naratif, urutan deskriptif, dan urutan penjelasan *(explanatory)* dengan titik berat pada urutan deskriptif.
- 3) Urutan terjaga kontinuitasnya.
- 4) Narasi hanya mengantar dan menjelaskan hal-hal tertentu. Tidak mendominasi seluruh tayangan. Narasi menggunakan kata-kata lugas dan bukan mengomentari tampilan gambar. Narasi dipersiapkan melalui naskah narasi tersendiri. Penempatan kalimat kunci harus tepa, memiliki gaya bercerita yang kuat.
- 5) Dapat menggunakan kesaksian orang terkenal, atau ilmuwan atau praktisi.
- 6) Pada tahap simpulan, ditutup dengan narasi yang kuat, berpengaruh, menggunakan gambar yang jelas, back sound yang sesuai.
- 7) Lebih mengutamakan tampilan produk benda jadi, atau animasi grafis cara kerja.
- 8) Cara bekerja bagian produk pada bagian-bagian yang tidak tampak secara langsung, diungkapkan dengan sketsa atau animasi.
- 9) Cara bekerja produk didemonstrasikan langsung. Bila perlu menggunakan *direct sound* atau dengan istilah lain *sound on tape.*

#### **f. Pencahayaan Sederhana**

Satu hal yang perlu diperhatikan dalam pembuatan video adalah pencahayaan. Pada pencahayaan, dibuat sesedarhana mungkin dengan cara selama pembuatan video, subjek harus menghadap sumber cahaya utama. Disarankan dengan membuat sumber cahaya melalui 3 titik. Satu titik di depan subjek, dan dua lainnya berada di samping. Sehingga video yang dibuat dapat menghasilkan kualitas cahaya yang baik.

#### **4. TAHAPAN PRODUKSI**

Produksi dimulai dari merekam video berdasarkan dengan konsep yang sudah dirancang dari awal. Kemudian proses rekaman baik visual maupun audio dilakukan, dan seluruh pendukung bekerjasama dalam proses produksi. Pada proses produksi yang harus disiapkan adalah sebagai berikut.

- Komputer (*personal computer)*/laptop
- Alat pengambil gambar *(camera)*, *handphone* atau *webcam*
- *Screen video*
- *Microphone*

#### **a. Alat Perekam Gambar** *(Camera)*

Kamerawan memerlukan sejumlah peralatan standar untuk dapat merekam gambar dengan baik, diantaranya sebagai berikut.

- Kamera *(camcorder)* untuk merekam gambar dan suara Contoh: kamera professional, *handycam.*
- Tripod, agar kamera tidak bergoyang
- Lampu kamera untuk menambah cahaya, dalam kondisi kurang cahaya
- Mikropon untuk merkean suara ketika melakukan pengambilan gambar

#### **1) Menangkap Gambar dengan Kamera** *Handycam*

Kamera merupakan salah satu alat penting dalam suatu pembuatan film. Fungsi kamera yaitu mengambil atau merekam adegan-adegan (kegiatan) yang diarahkan oleh sutradara kemudian divisualisasikan oleh pemain-pemain yang melakukan adegan-adegan tersebut, Kamera dioperasikan oleh kru film yang biasa disebut kamerawan atau cameramen dan dioperasikan sesuai dengan arahan sutradara. Untuk menjadi seorang cameramen atau kamerawan harus mengetahui jenis-jenis kamera, mengenal cara-cara atau teknik memegang kamera, teknik pengambilan gambar, unsur-unsur dalam pengambilan gambar, dan lain-lain.

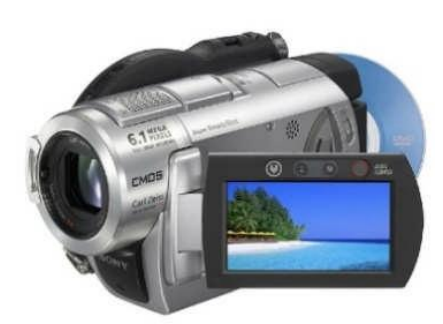

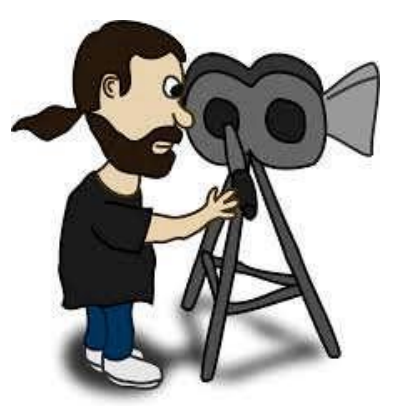

#### a) Teknik Memegang Kamera Video

Peganglah kamera dengan mantap. Gunakan satu tangan untuk memegang kamera dan mengoperasikan control *zoom*, dan tangan yang lain untuk menjaga agar posisi kamera tidak bergoyang. Dapat digerakkan ke berbagai posisi tergantung dari sudut pengambilan yang diinginkan atau gunakan selalu tripod untuk menjaga gambar tetap stabil.

#### b) *Zoom*

Hindarkan penggunaan teknik *zoom* untuk merekam pemandangan yang luas tanpa menggunakan tripod. Ini adalah cara dasar untuk menghindari terjadinya guncangan pada gambar. Dalam proses melakukan *zoom in* dan *zoom out* kamerawan terlebih dahulu harus memastikan angel terakhir dari angel *zoom* tersebut.

#### c) Suara

Perlu diperhatikan mengenai suara. Bila pengisi suara tidak menggunakan *earphone*, kamera tetap merekam suara-suara latar yang tidak diperlukan, maka jangan mengeluarkan suara yang tidak perlu atau berbicara ketika sedang merekam.

#### d) Peraturan 10 detik

Peraturan penting dalam merekam adalah rekamlah dalam waktu yang lebih lama dan hindarkan gerakan kamera yang tidak perlu. Selalu rekam satu adegan sekurangkurangnya dalam 10 detik. Ini akan memudahkan editor untuk mengambil potonganpotongan gambar yang diperlukan. Ingat untuk tetap menghitung dalam hati sampai 5 detik, meskipun pada kondisi yang sulit. Rekam subyek selama 10 detik, *stop* dan ambil gambar yang lain.

#### e) *Panning* dan *Tilting*

*Panning* (mengambil gambar bergerak secara horizontal) dan *Tilting* (mengambil gambar bergerak secara vertikal) sebaiknya digunakan secukupnya saja bila ingin mendapatkan gambar dasar dengan berpindah posisi gambar, atau bila sudah berpengalaman sebagai operator film. Bila memutuskan untuk melakukan *panning*, gerakkanlah kamera sehalus yang Anda bisa dan jangan mendadak. Selalu lebih baik mengambil banyak gambar statis/diam, dan ingat juga bahwa nantinya gambar yang diambil akan diedit kembali oleh editor. Penggunaan *panning* sebaiknya jangan terlalu lama (antara 3 sampai 5 detik).

#### f) Fokus, *Exposure* dan keseimbangan cerah dan putih *(White Balance)*

Hal pertama yang harus dilakukan kamerawan sebelum mengambil gambar adalah menyesuaikan mata kamera pada setiap kali pindah lokasi untuk pengambilan gambar. Periksa selalu *focus* dan *exposure*. Bila menggunakan *zoom* jauh dan dekat, fokuskan selalu pada jarak ideal ke objek yang diinginkan untuk direkam. Setiap kali kamerawan mengubah lokasi pengambilan gambar maka kondisi cahaya pasti juga akan berubah, maka kamerawan perlu menyesuaikan keseimbangan warna putih pada kamera. Proses ini disebut dengan mengatur keseimbangan cerah putih *(white balance)* kamera.

#### g) Tanggal dan Waktu

Jangan pernah memasang tanda tanggal dan waktu pada layar yang terekam, ini akan membuat video sama sekali tidak dapat digunakan. Penulisan tanggal dan waktu pada layar tidak dapat membuktikan bahwa video ini diambil pada saat yang tertulis di layar, karena bisa saja yang tertulis tanggal 5 November 1945 tidak menjamin pengambilan video tersebut pada tahun 1945, bisa saja setiap orang mengubah tanggal dan waktu tersebut. Namun, sebaiknya Anda selalu merekam suara Anda apada awal pengambilan gambar yang menjelaskan kapan gambar tersebut direkam, lokasi Anda merekam gambar. Cara inilah yang dapat merekam secara permanen informasi waktu dan tempat pengambilan gambar atau film. Hal ini sangatlah penting dan seringkali terlupa, dan bila terlupakan apa dan di mana persisnya sebuah gambar diambil, maka hal itu akan membuat proses produksi tidak berjalan dengan lancar. Bila memiliki GPS untuk menunjukkan lokasi Anda berada, selalu rekam dengan film pembacaannya dan juga rekam latar belakangnya, hal ini dapat memberikan bukti tidak seperti halnya tanda tanggal dan waktu.

#### h) Gambar Pengisi *(Cutaways)*

Bila Anda merekam sebuah objek, kegiatan ataupun wawancara Anda perlu mengambil gambar yang lain. Sebagai contoh, bila Anda merekam sebuah wawancara Anda perlu merekam juga kantor orang yang Anda wawancarai atau sesuatu yang lain untuk memberikan penjelasan tambahan bagi video wawancara Anda. Hal tersebut akan membuat sebuah video lebih informatif.

Ada beberapa angle yang dapat digunakan dalam pengambilan gambar, yaitu sebagai berikut.

- *Dutch angle*, pengambilan gambar miring. Biasanya digunakan untuk menggambarkan ketidakstabilan emosi.
- *Warm angle*/mata cacing, kamera persis diletakkan di atas tanah.
- *Crazy angle*, kamera bergerak tidak beraturan.
- *Change focus*, mengubah fokus dari satu objek ke objek lain dalam satu frame.
- *Circle/circular track*, kamera mengitari objek.
- *Slide shot,* kamera merekam dari samping dan mengikuti objek yang berjalan.
- *Extreme top shot*, kamera mengambil tepat di atas objek (900).
- $\checkmark$  *High angel*, pengambilan gambar dari atas objek.
- $\checkmark$  *Eye level,* pengambilan gambar sejajar dengan mata.
- *Low angel,* pengambilan gambar dari bawah objek.

Pengambilan gambar terhadap suatu objek dapat dilakukan dengan lima cara sebagai berikut.

#### **1)** *Bird Eye View*

Teknik pengambilan gambar yang dilakukan dengan ketinggian kamera berada di atas ketinggian objek. Hasilnya akan terlihat lingkungan yang luas dan benda-benda lain tampak kecil dan berserakan.

#### **2)** *High Angle*

Sudut pengambilan dari atas objek sehingga mengesankan objek jadi terlihat kecil. Teknik ini memiliki kesan dramatis yaitu nilai "kerdil".

#### **3)** *Low Angle*

Sudut pengambilan dari arah bawah objek sehingga mengesankan objek jadi terlihat besar. Teknik ini memiliki kesan dramatis yaitu nilai agung/*prominence*, berwibawa, kuat, dan dominan.

#### **4)** *Eye Level*

Sudut pengambilan gambar sejajar dengan objek. Hasilnya memperlihatkan tangkapan pandangan mata seseorang. Teknik ini tidak memiliki kesan dramatis melainkan kesan wajar.

#### **5)** *Frog Eye*

Sudut pengambilan gambar dengan ketinggian kamera sejajar dengan alas/dasar kedudukan objek atau lebih rendah. Hasilnya akan tampak seolah-olah mata penonton mewakili mata katak.

Berikut ini adalah prosedur dasar menggunakan kamera.

#### **a) Cara Merekam Gambar**

- $\checkmark$  Hidupkan kamera
- Atur *viewfinder*
- $\checkmark$  Masukkan media simpan (kaset pita, kartu memori, CD, DVD, hardisk, dan lainlain)
- Atur ulang kode waktu/*time code*
- Setiap mengambil gambar baru, rekam *color bars* selama 10 detik, bila ada.
- Atur *white balance.*
- $\checkmark$  Atur suara, pastikan level audio bergerak.
- $\checkmark$  Pilih objek yang akan direkam.
- Atur *focus*.
- $\checkmark$  Perhatikan bingkai dan komposisi
- Tekan tombol *record*
- $\checkmark$  Rekam gambar yang diinginkan
- Tekan kembali tombol *record* atau *stop* untuk berhenti.

#### **b) Cara Mengatur lubang intip** *(viewfinder)*

- $\checkmark$  Pindahkan gambar kamera ke color bars
- $\checkmark$  Sesuaikan terang cahaya dan kontras

 $\checkmark$  Pindahkan lagi ke gambar kamera

#### **c) Cara Mengatur Fokus**

- *Zoom in* kea rah objek/subjek yang akan direkam
- $\checkmark$  Bila menggunakan manual fokus, atur fokus hingga gambarnya terlihat jelas
- $\checkmark$  Ukur gambar yang diinginkan
- $\checkmark$  Pengoperasian harus diulang untuk setiap gambar yang akan direkam

#### **d) Cara Membingkai Sebuah Gambar**

- Gunakan lingkaran *zoom*
- $\checkmark$  Gerakkan kamera

#### **e) Cara Mengatur Keseimbangan Cerah Putih** *(White Balance)*

- $\checkmark$  Atur lubang diafragma pada posisi otomatis
- $\checkmark$  Temukan cahaya yang dominan pada layar, kalau tidak terdapat warna putih, ambil secarik kertas putih
- Lakukan *zoom in* maksimal ke objek yang berwarna putih
- $\checkmark$  Pilih posisi A/B pada kepala kamera yang harus di memori kamera ketika melakukan proses *white balance*
- Tekan tombol *white auto* sampai keluar pesan OK pada *viewfinder*
- $\checkmark$  Lepaskan tombol

#### **f) Cara Mengatur Suara**

- Buka penutup *mixer audio*
- Untuk natsot, tombol *front* harus berada pada posisi CH 2
- Untuk VO, tombol *rear* harus berada apda posisi CH 1
- Level harus pada *auto*
- Periksa suara pada *vu-meters*

#### **2) Menangkap Gambar dengan Telepon Genggam** *(Handphone)*

Cara menangkap gambar dengan menggunakan *handphone.*

#### **a) Lebih Dekat ke Obyek**

Ponsel kamera yang beredar kebanyakan tidak dibekali dengan lensa *zoom* yang maksimal, jadi pastikan Anda mendekati objek yang akan direkam.

#### **b) Hati-Hati dengan Cahaya**

Cobalah untuk mengambil gambar dalam kondisi penerangan yang cukup. Saat merekam di bawah terpaan sinar matahari, objek jangan membelakangi datangnya cahaya, karena objek akan menjadi gelap. Sebaiknya objek menghadap sumber cahaya.

#### **c) Keseimbangan**

Jaga keseimbangan, usahakan tangan jangan sampai bergoyang saat merekam. Ini untuk menjaga agar gambar yang dihasilkan stabil dan tidak goyang.

#### **d) Hindari Penggunaan** *Digital Zoom*

Dekatkan diri ke objek dengan cara menggeser posisi Anda, bukan dengan *digital zoom*. Penggunaan digital *zoom* dapat membuat kualitas gambar berkurang.

#### **e) Hindari** *Panning*

Kecuali bila itu diperlukan untuk memperlihatkan situasi/kondisi di sekitar. Misal kepanikan warga, kebakaran, dan lain-lain.

#### *3) Screen Recording*

Selain menggunakan kamera, gambar bergerak dapat juga direkam dengan *screen recording* (merekam layar). *Screen recording* adalah merekam tampilan yang tampak di layar atau piranti keluaran visual lainnya. Biasanya ini adalah suatu gambar digital yang ditangkap oleh aplikasi perekam layar yang dijalankan pada komputer, walaupun dapat pula dihasilkan oleh kamera atau piranti yang menangkap keluaran video dari komputer. Salah satu aplikasi software yang dapat digunakan untuk melakukan *screen recording* adalah Screencast O Matic yaitu sebuah aplikasi berbasis Java yang digunakan untuk membuat *screencasts* pada sistem operarasi Windows, Mac, dan Linux. Aplikasi ini memberikan layanan *software* gratis yang memungkinkan pengguna untuk merekam semua tampilan dan gerakan pada layar monitor. Baik gerakan krusor dak klik indikator, mudah untuk digunakan dan dapat menambahkan keterangan atau komentar dengan mudah.

Aplikasi ini juga memiliki kemampuan untuk menambahkan sebuah *file* teks untuk *captioning* dan berbagi video dengan *audiens.* Video dapat disimpan dalam format MP4, AVI, FLV, atau kemudian diunggah ke Screencast O Matic, *web space* atau YouTube.

Pendidik menggunakan *screencasts* untuk merekam ceramah pembelajaran, demonstrasi praktek, orientasi untuk kelas *online*, bercerita secara digital, dan memberikan umpan balik pada tugas-tugas peserta didik, dan lain sebagainya. Pendidik juga dapat menciptakan tugas yang meminta peserta didik untuk menghasilkan *screencasts.* Dari berbagai aplikasi *screencasting, Screencast O Matic* menarik untuk pendidikan karena mudah digunakan dan menyediakan cara yang mudah untuk memasukkan teks.

*Screencast O Matic* video dapat dibuat dan dilihat kapan saja dan di mana saja oleh pengguna yang memiliki koneksi internet dan *browser.* Peserta didik dapat melihatnya kapan saja, sehingga mereka dapat belajar baik secara *online* maupun campuran *(hybrid)*. Video dapat menjadi referensi untuk siswa. Secara umum, *screencasts* menciptakan lingkungan yang lebih menarik bagi seorang peserta didik yang bekerja secara *online.*

#### **a) Instalasi** *Screencats O Matic*

Sebelum dapat menggunakan *Screencast O Matic,* Anda perlu melakukan instalasi *software* pada komputer ataupun laptop dengan langkah-langkah sebagai berikut.

 Pilih *Software installer Screencast O Matic*, kemudian klik 2 (dua) kali atau klik kanan kemudian pilih *Open.*

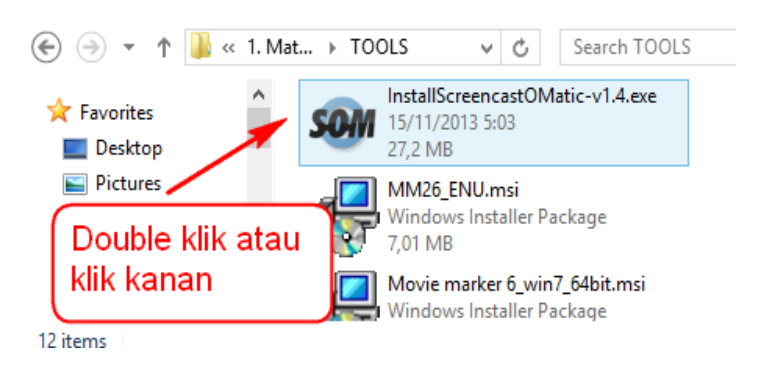

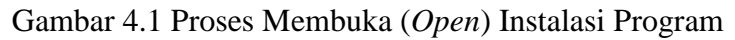

 Setelah menu *pop-up* instalasi (*Welcome to the Screencast O Matic setup wizard)*  muncul, pilih tombol *install* untuk melanjutkan proses instalasi.

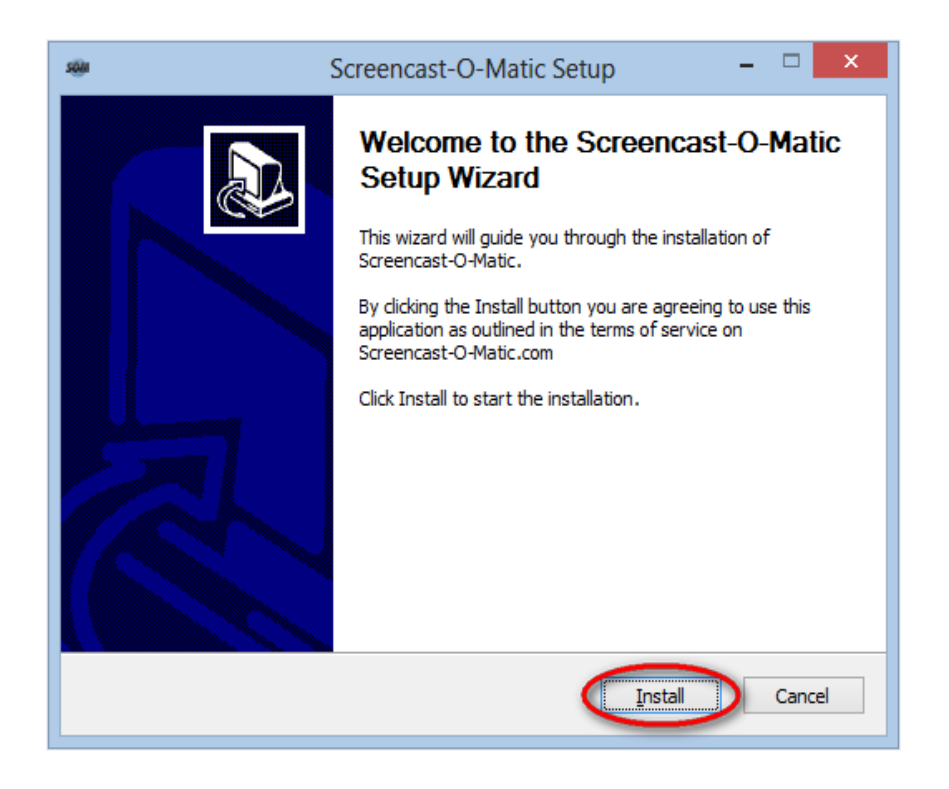

Gambar 4.2 *Screencast O Matic Setup*

 Biarkan proses instalasi program selesai dijalankan, sehingga akan muncul menu *pop-up* berikutnya.

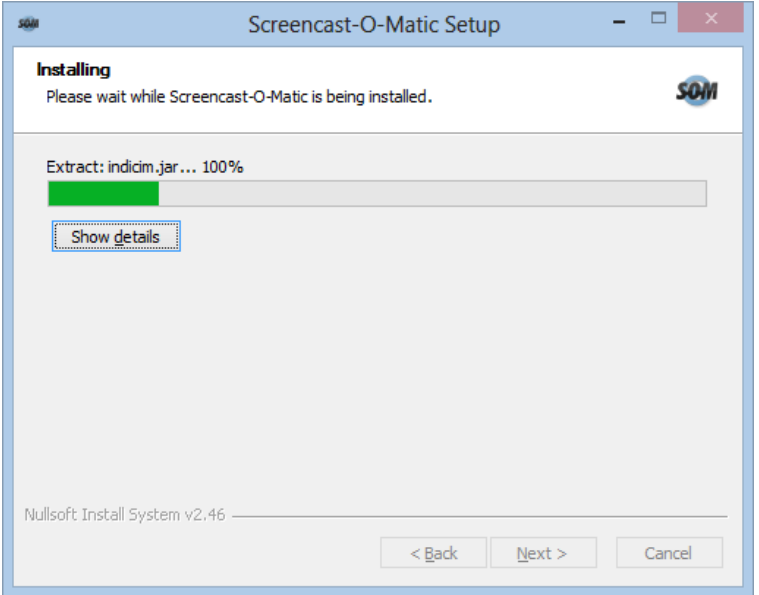

Gambar 4.3 Progres Instalasi *Sreencast O Matic*

 Centang *check box* jika ingin memulai program dan tekan tombol finish, atau sebaliknya jangan pilih *check box* jika tidak ingin menjalankan *Software.*

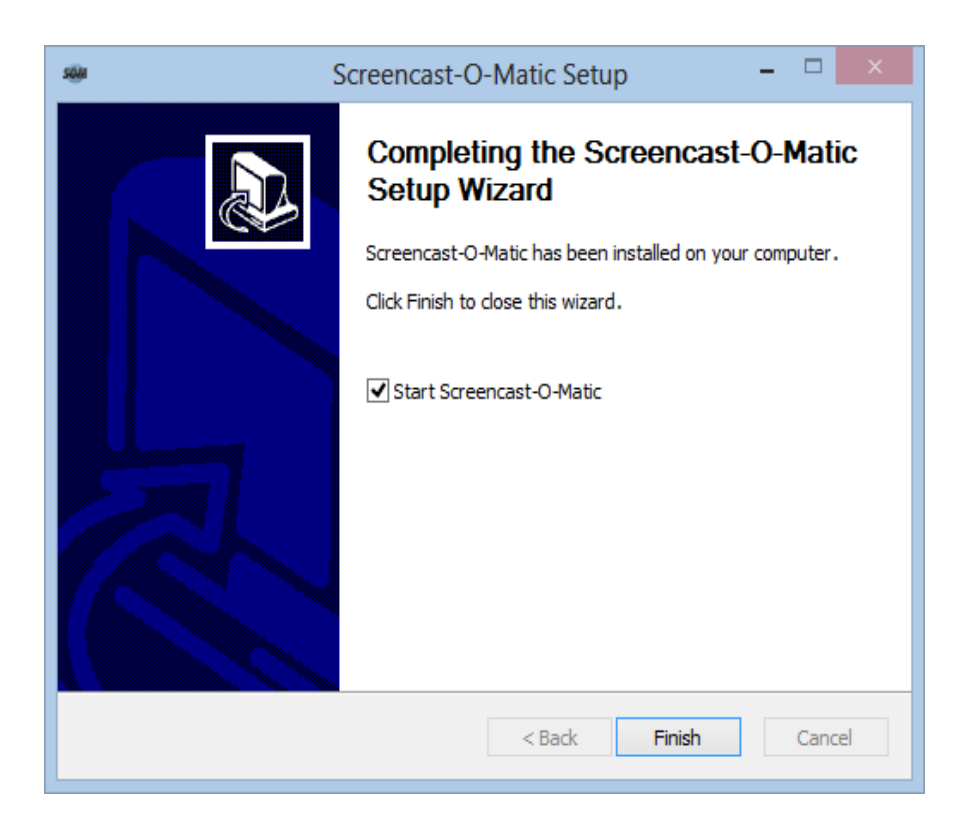

Gambar 4.4 *Completing the Screencast O Matic Setup Wizard* 

#### **b) Menggunakan** *Screencast O Matic*

 Setelah instalasi *Screencast O Matic,* aplikasi ini dapat langsung digunakan tanpa harus memerlukan registrasi.

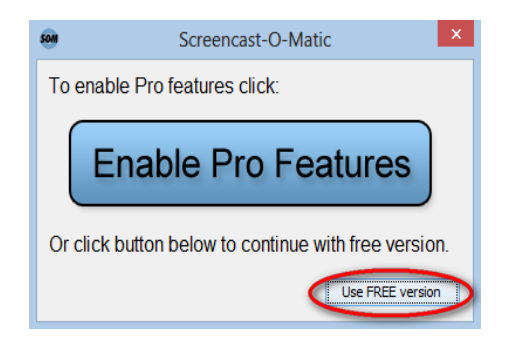

Gambar 4.5 Menjalankan *software Screencast O Matic*

 Pilih tombol *Use Free version* untuk ke tampilan awal *Screencast O Matic* seperti pada gambar di bawah ini.

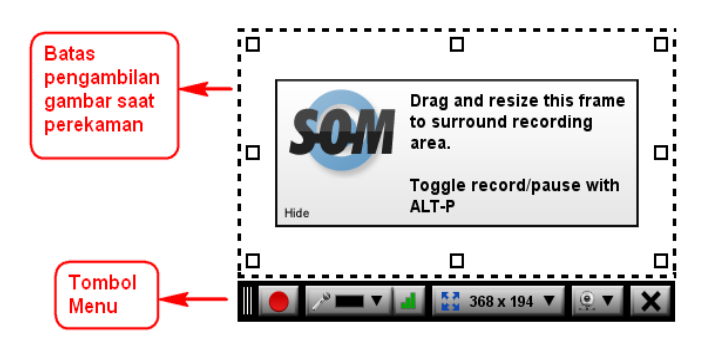

Gambar 4.6 Tampilan Awal *Screencast O Matic* Tabel 4.1 Keterangan Menu *Screencast O Matic*

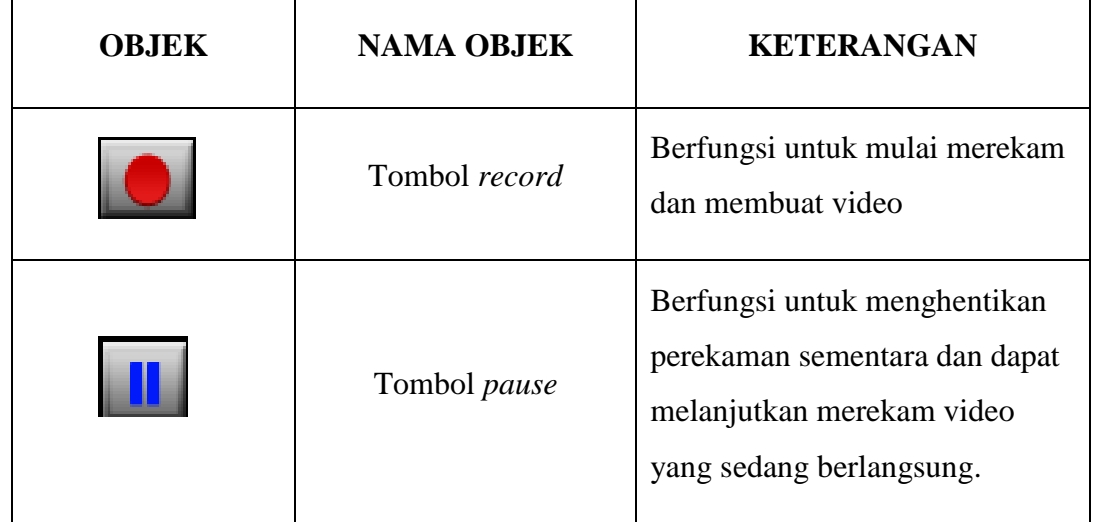

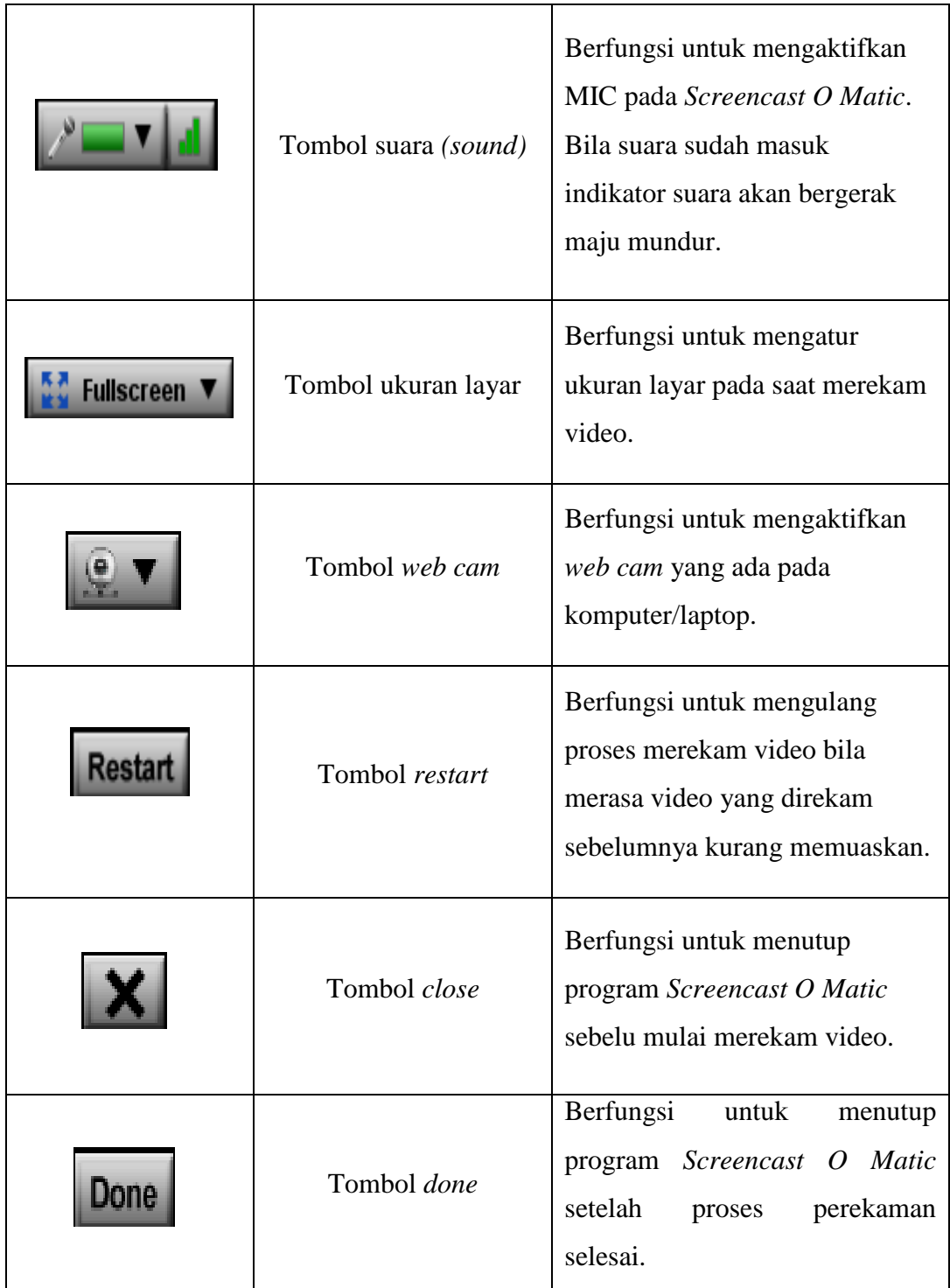

Untuk memulai proses perekaman presentasi video, ikutilah langkah-langkah berikut.

 Tekankan atau klik tombol *record* kemudian tunggu sampai tulisan di layar bertuliskan *Go.* Jangan kuatir bila gambar dari *web cam* tidak muncul dalam layar karena secara sistem gambar dari *web cam* akan disembunyikan.

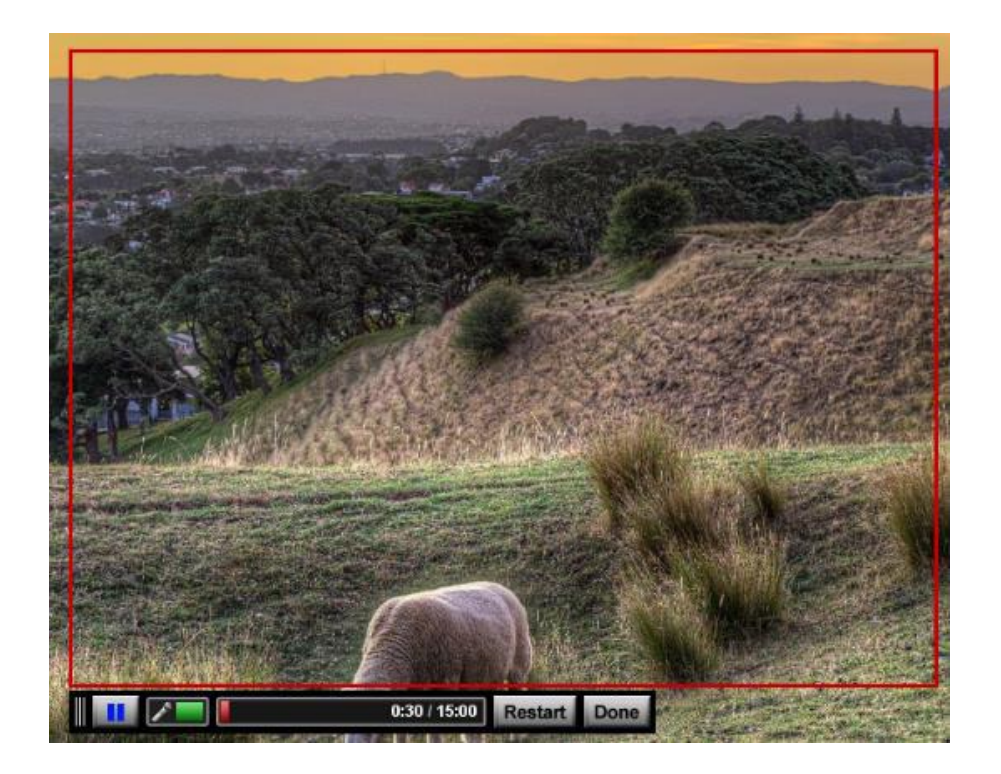

Gambar 4.7 Proses Pengambilan Video dengan *Screencast O Matic*

- $\boxtimes$  Mulailah memprensentasikan hasil karya Anda.
- Untuk menghentikan proses rekaman sementara tekanan ikon tombol *Pause*  **STARTS** sedangkan untuk mengulang pengambilan video jika dianggap belum sesuai pilih ikon tombol *Restart .*
- $\boxtimes$  Setelah proses rekaman selesai pilih ikon tombol *Done* **anda akan dihadapkan ke** menu penyimpanan *file* seperti pada gambar berikut ini.

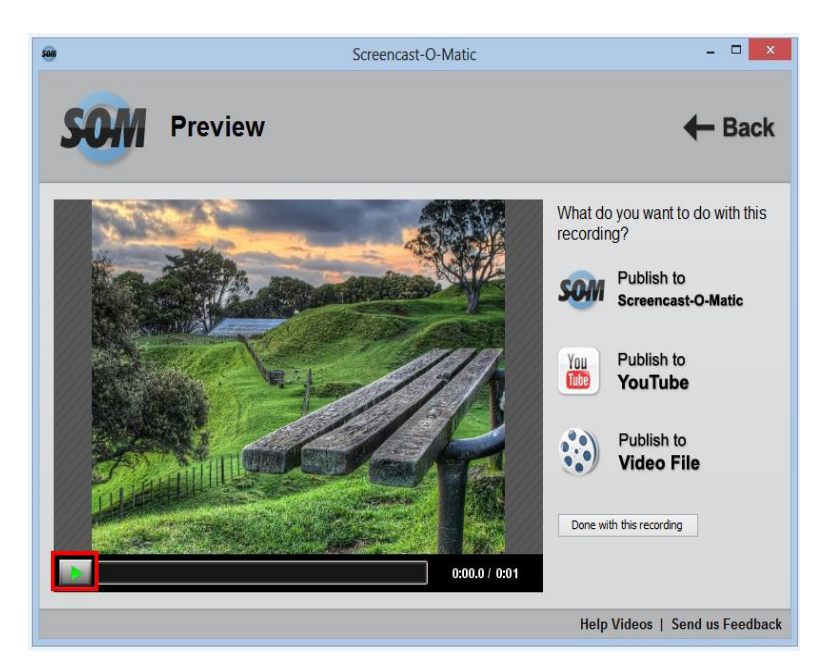

Gambar 4.8 Menu Pilihan Simpan *File* 

- $\boxtimes$  Untuk melihat hasil rekaman tekan ikon tombol *Play* seperti yang ditunjukkan pada kotak merah di atas. Jika sudah dirasa cukup simpan *file* sesuai dengan pilihan :
	- *Publish to Screencast O Matic* Menyimpan *file* pada *web Screencast O Matic,* hasilnya dapat dilihat oleh masyarakat umum dan komputer terhubung dengan internet.
	- *Publish to Youtube*

Menyimpan *file* pada *server web* Youtube*,* hasil rekaman dapat dilihat atau ditonton oleh pengguna Youtube.

*Publish to Video File* 

Menyimpan *file* pada media penyimpanan lokal, seperti hardisk dan flashdisk. Jika memilih *Publish to video file*, maka akan tampil kotak dialog sebagai berikut.

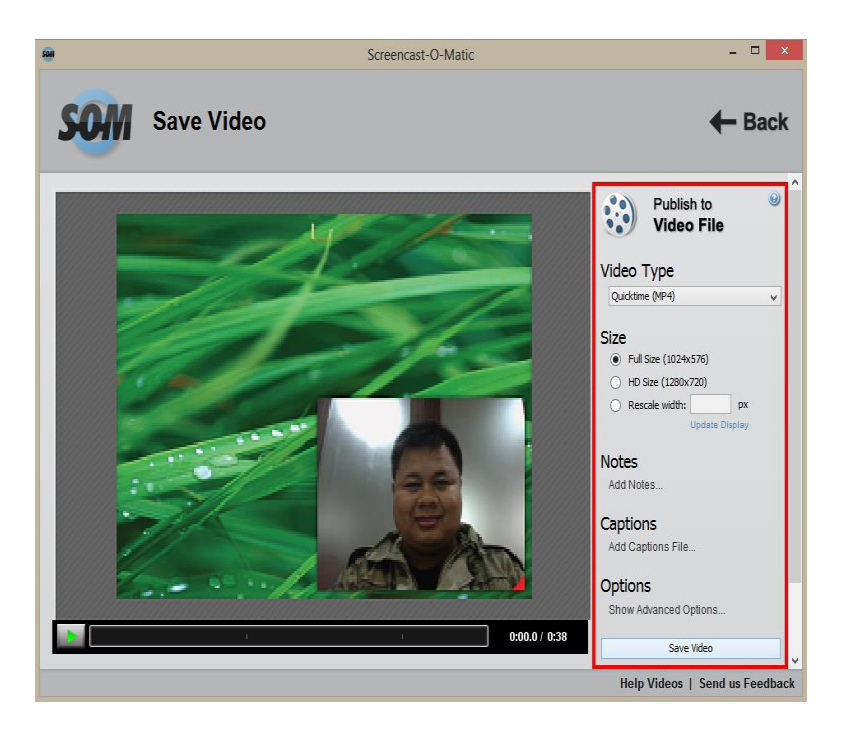

Gambar 4.9 Menu Pilihan Simpan *File (Publish To Video File)*

- Tentukan tipe *file* dari video (*video type*) yang akan disimpan (MP4, AVI, FLV, dan GIF), disarankan memilih format MP4 untuk hasil yang lebih baik.
- Tentukan ukuran dari *file* video (*Size*) yang akan disimpan. Ukuran *file*  disesuaikan dengan kebutuhan. Pilihan ukuran yang disesuaikan adalah *Full size, HD size,* dan *Rescale width* (dapat memilih langsung ukuran yang diinginkan dalam pixel), disarankan memilih ukuran *Full size* untuk hasil yang lebih baik.
- Berikan catatan seperlunya untuk hasil rekaman dengan memilih *Notes* dan *Captions (optional).*
- Pada pilihan menu *Options* dapat dipilih jika menginginkan hasil rekaman disimpan dengan menghilangkan teks tambahan, gerakan *mouse*, suara dari mikrofon dan gambar dari *web cam.*
- Posisi *web cam* dapat dipindah ataupun diubah ukurannya dengan menekan gambar segitiga berwarna merah pada kotak *web cam*. Bila proses *editing* sudah selesai maka dapat menekan tombol *"Save Video"* pada pojok kanan bawah dari jendela *editing*.
- Pilih nama dan temapt video yang akan disimpan, missal pada folder *My Documents.*

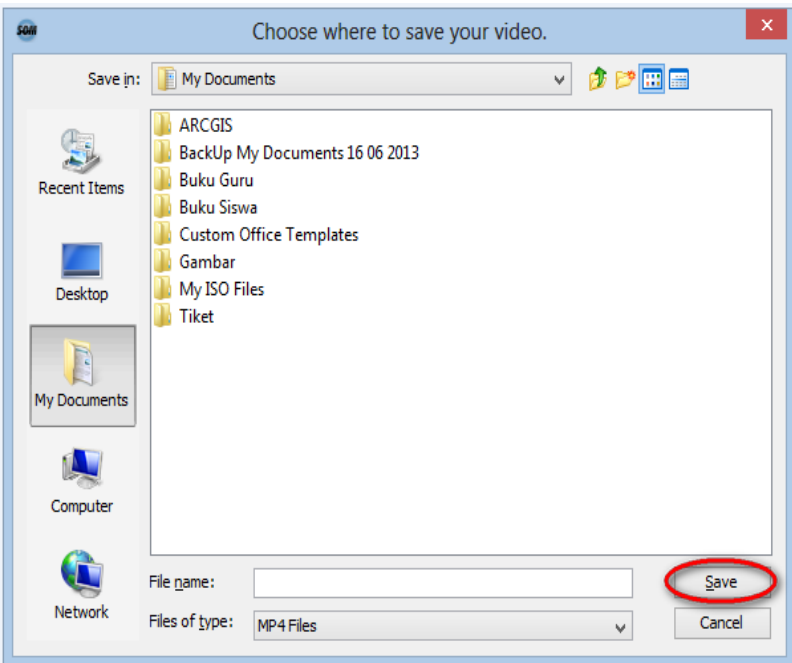

Gambar 4.10 *File Explorer* Tempat Menyimpan *File* 

- Ketikkan nama *file* pada *file name* kemudian tekan tombol *save.*
- Proses akan berlangsung tergantung dari lama merekam dan kemampuan dari komputer.

#### **b. Ukuran Gambar**

Ukuran gambar biasanya dikaitkan dengan tujuan pengambilan gambar, tingkat emosi, situasi dan kondisi objek. Ukuran pengambilan gambar selalu berkaitan dengan ukuran tubuh manusia. Terdapat bermacam-macam isitilah antara lain pada tabel berikut ini.

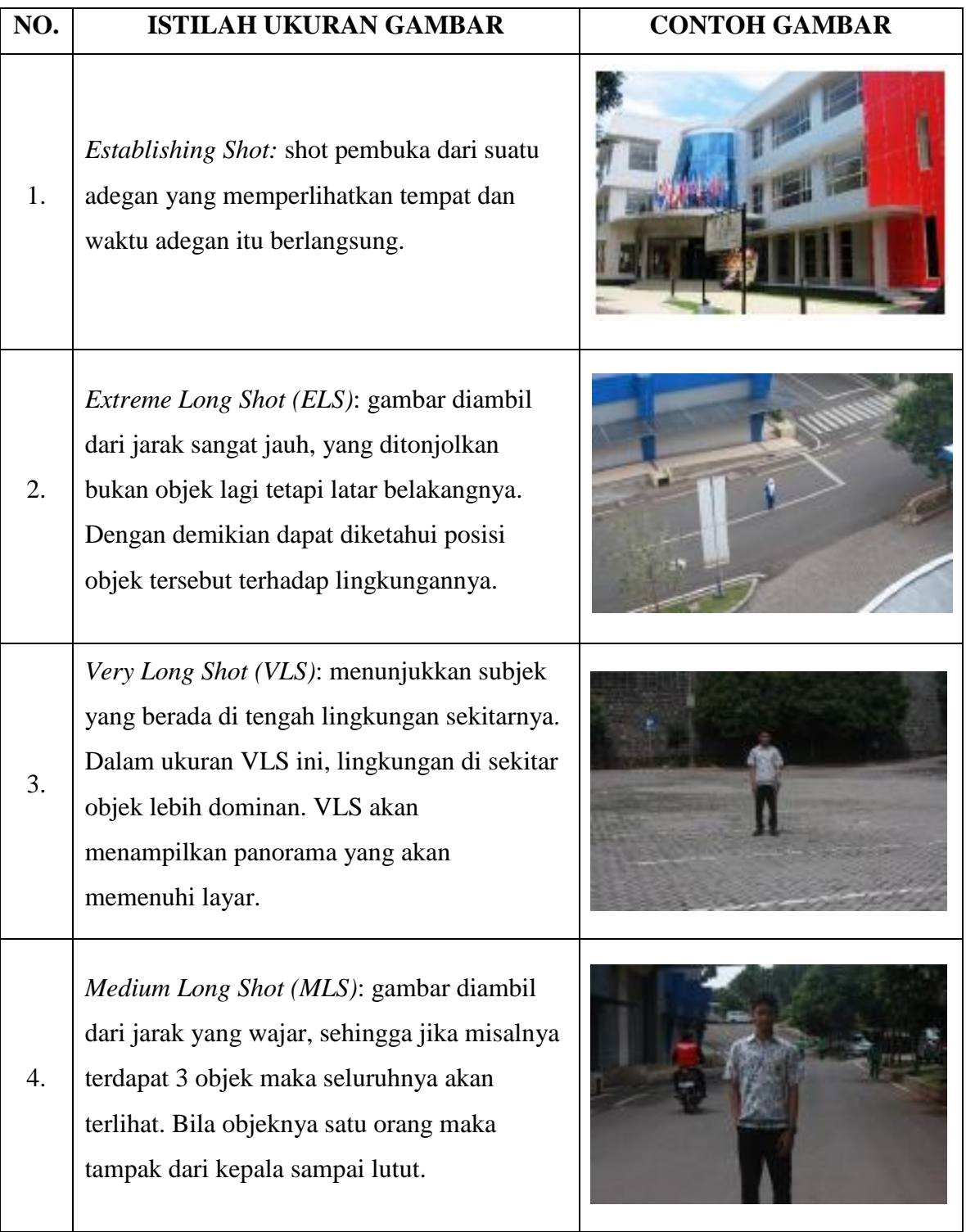

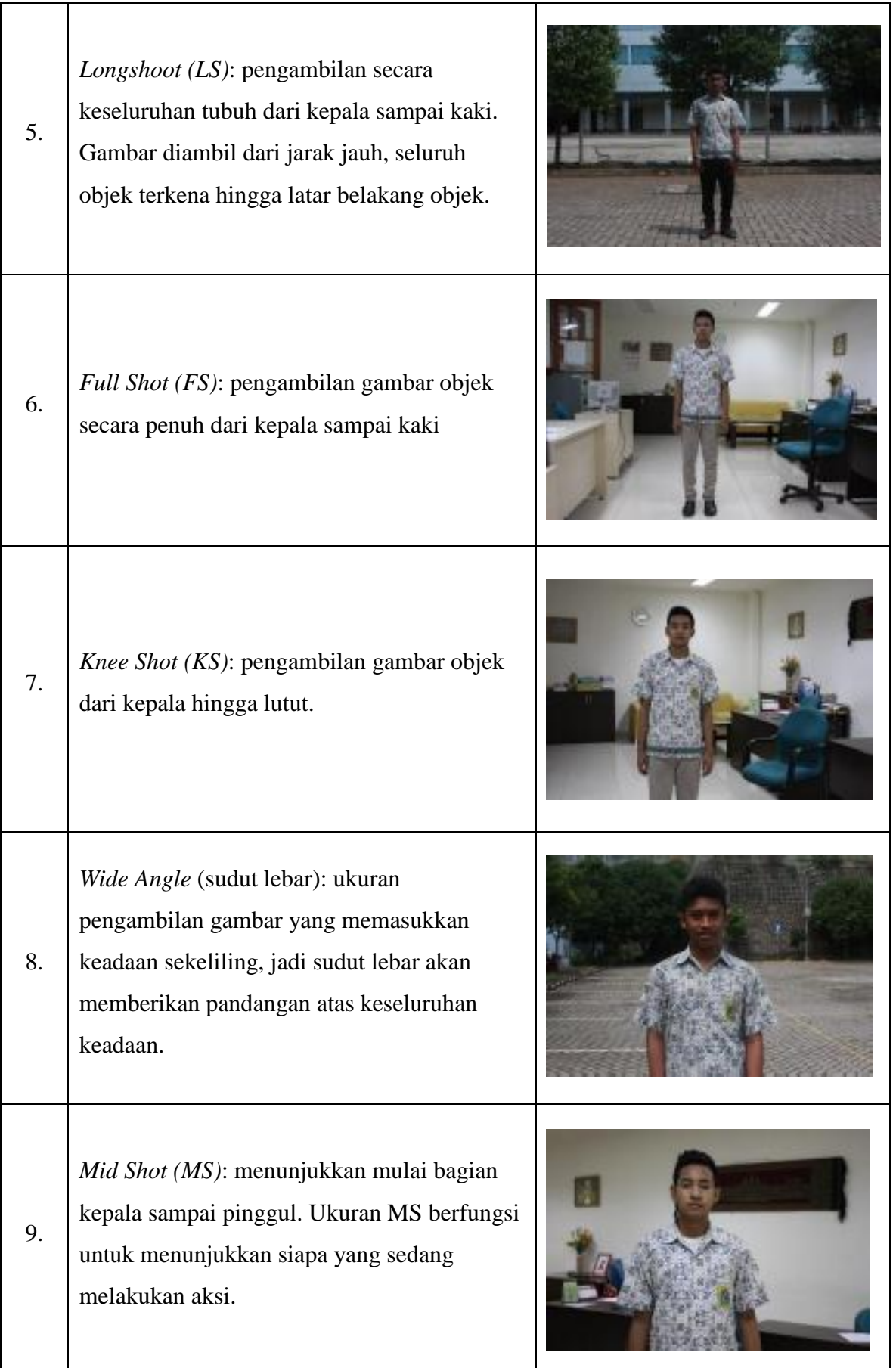

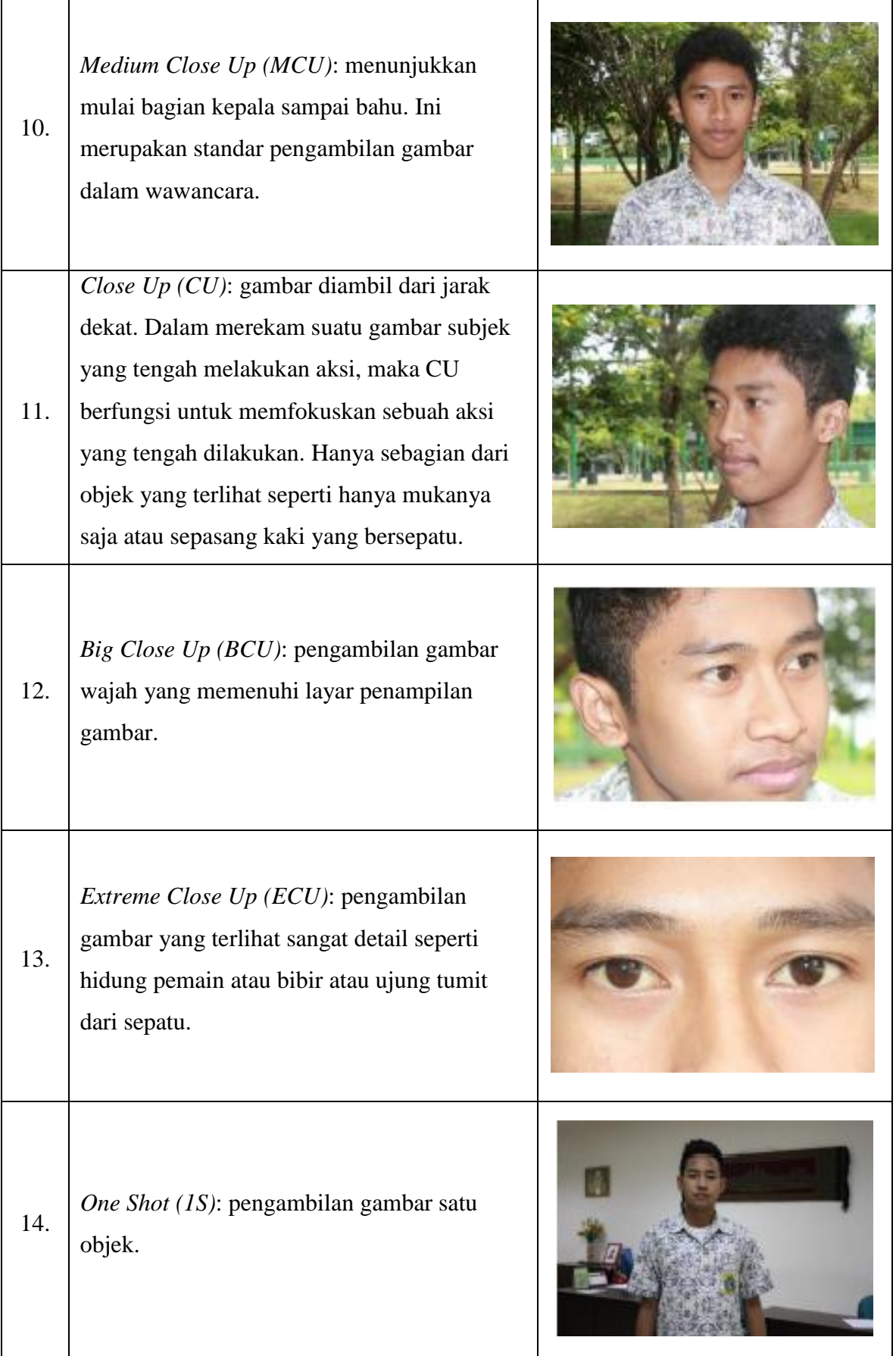

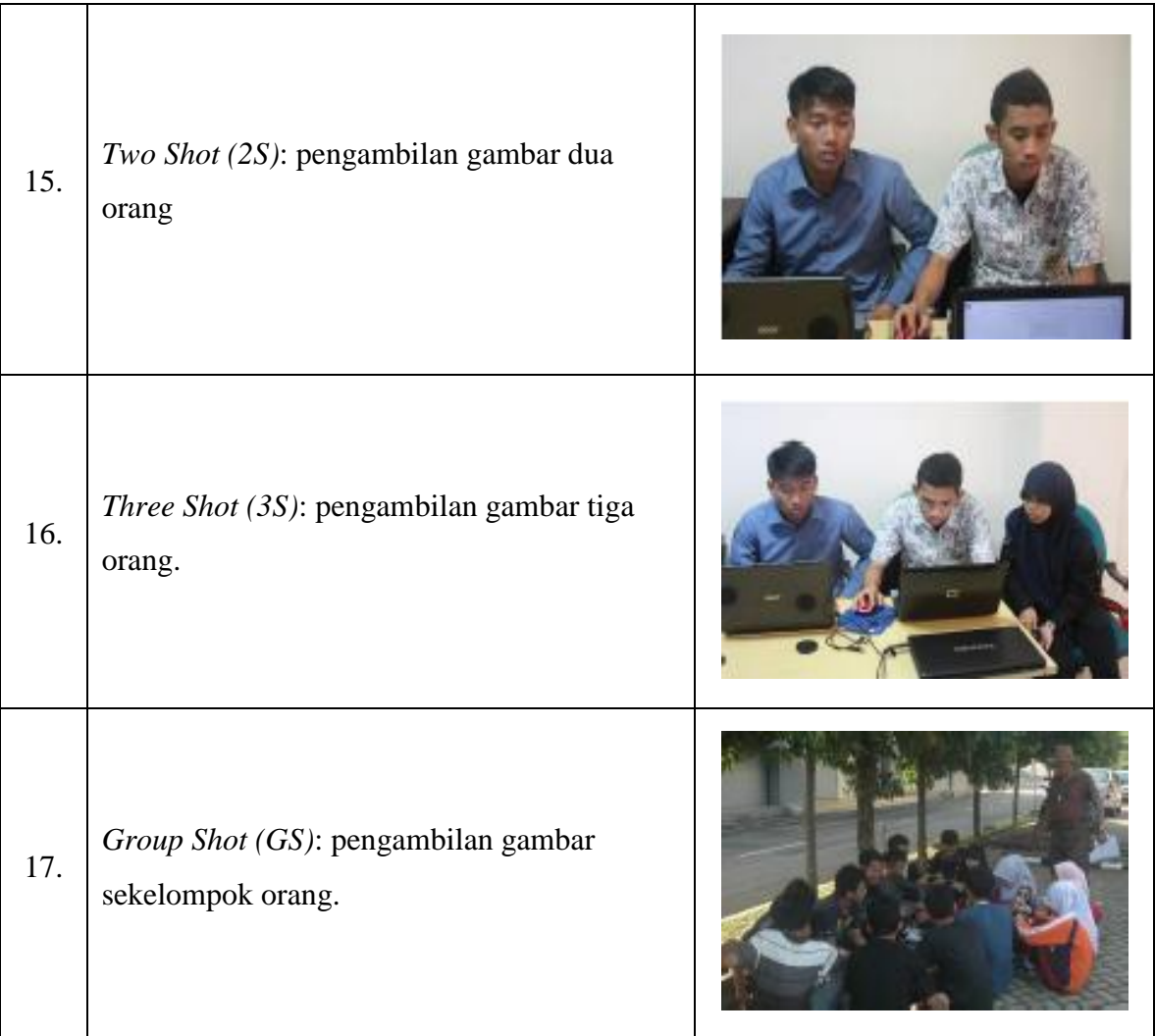

#### **c. Gerakan Kamera**

Gerakan kamera akan menghasilkan gambar yang berbeda. Oleh karenanya maka dibedakan dengan istilah-istilah sebagai berikut.

1) PAN atau PANNING, yaitu pergerakan kamera secara horizontal yaitu gerakan kamera dari kiri ke kanan (PAN KANAN) atau dari kanan ke kiri (PAN KIRI).

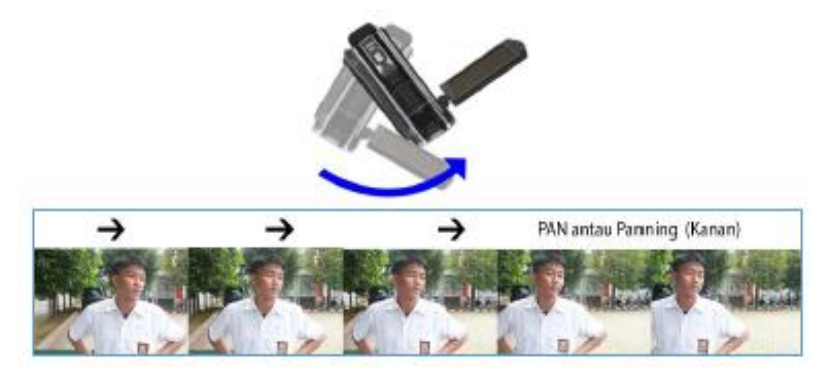

Gambar 4.11 Pergerakan PAN dan PANNING

2) TILT atau TILTING, yaitu pergerakan kamera secara vertikal gerakan kamera dari atas ke bawah (*TILT DOWN*) atau gerakan kamera dari bawah ke atas (*TILT UP*).

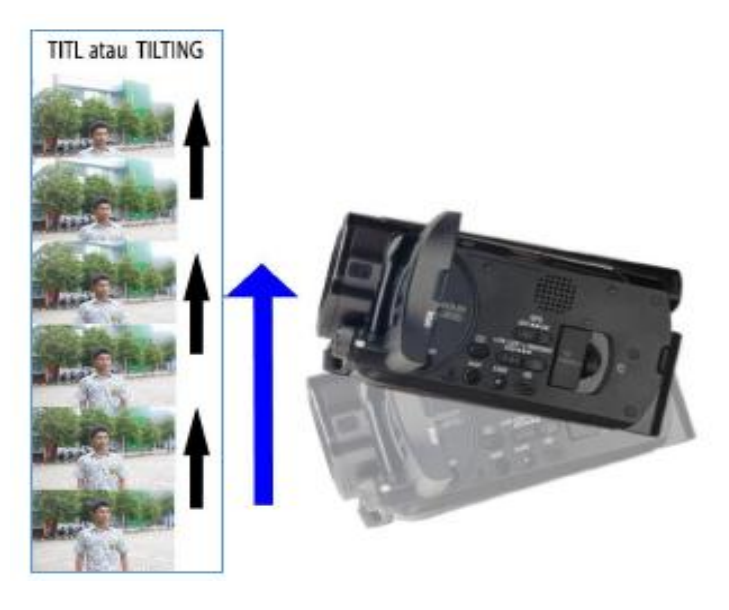

Gambar 4.12 Pergerakan TILT atau TILTING

3) TRACK IN, yaitu teknik pengambilan gambar yang dimulai dengan cara menggerakkan kamera mendekati objek.

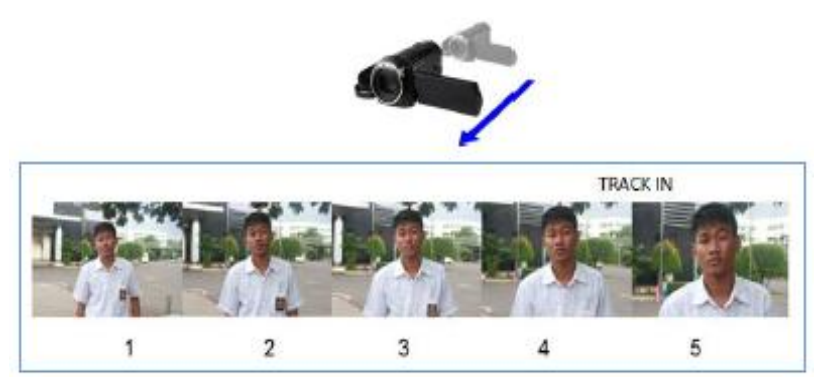

Gambar 4.13 Pergerakan TRACK IN

4) *Zoom in/Zoom Out,* yaitu kamera bergerak menjauh dan mendekati objek dengan menggunakan tombol *zooming* yang ada di kamera.

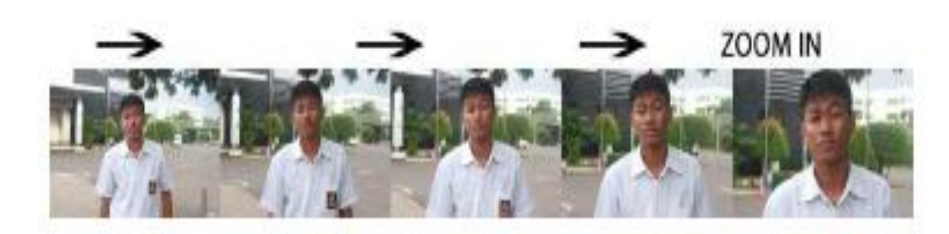

Gambar 4.14 Pergerakan *Zoom In* 

- 5) *Dolly in* (Kamera mendekati subjek)
	- Kedudukan kamera di *tripod* dan di atas landasan rodanya. Ini adalah teknik dasar pengambilan gambar yang sederhana. Kamera bergerak mendekati subjek yang tidak bergerak (statis). Teknik ini digunakan untuk memusatkan perhatian penonton kepada suatu subjek tertentu dan dalam waktu bersamaan mempertahankan posisi geografis subjek pada tempatnya.
- 6) *Dolly Out* (Kamera menjauhi subjek) Kebalikan dari *dolly in*. Kamera bergerak menjauhi subjek yang tidak bergerak (statis). Teknik ini biasanya digunakan untuk membuka sekuen yang memperlihatkan subjek yang terkait dengan subjek lainnya yang muncul pada *shot* selanjutnya.
- 7) *Follow*, gerakan kamera mengikuti objek yang bergerak.
	- Subjek dan kamera sama-sama bergerak. Kamera bergerak di atas trek atau rel mengikuti gerakan subjek dan tetap mempertahankan komposisi gambar subjek agar tetap tidak berubah (tetap), sementara latar belakang terus berubah. Cara lain adalah kamera bergerak secara *pan* mengikuti pergerakan subjek, namun komposisi dari subjek yang bergerak akan berubah.
- 8) *Crane shot,* gerakan kamera yang dipasang di atas roda *crane.*
- 9) *Fading,* pergantian gambar secara perlahan. *Fade in* jika gambar muncul dan *fade out* jika gambar menghilang *cross fade* jika gambar 1 dan 2 saling menggantikan secara bersamaan.
- 10) *Framing,* objek berada dalam *framing shot. Frame in* jika memasuki bingkai dan *frame out* jika keluar bingkai.
- Teknik pengambilan gambar tanpa menggerakkan kamera, cukup objek yang bergerak.
	- $\checkmark$  Objek bergerak sejajar dengan kamera
	- *Walk in*, objek bergerak mendekati kamera
	- *walk away*, objek bergerak menjauhi kamera

Teknik ini dikatakan lain karena tidak hanya mengandalkan sudut pengambilan, ukuran gambar, gerakan kamera dan objek tetapi juga unsur-unsur lain seperti cahaya, properti dan lingkungan. Rata-rata pengambilan gambar dengan menggunakan teknik-teknik ini menghasilkan kesan lebih dramatik.

- *Backlight shot,* yaitu teknik pengambilan gambar terhadap objek dengan pencahayaan dari belakang.
- *Reflection shot*, teknik pengambilan yang tidak diarahkan langsung ke objeknya tetapi dari cermin/air yang dapat memantulkan bayangan objek.
- *Door frame shot,* gambar diambil dari luar pintu sedangkan adegan ada di dalam ruangan.
- *Artificial framing shot,* benda misalnya daun atau ranting diletakkan di depan kamera sehingga seolah-olah objek diambil dari balik ranting tersebut.
- *Jaws shot,* kamera menyorot objek yang seolah-olah kaget melihat kamera.
- *Framing with background,* objek tetap fokus di depan namun latar belakang dimunculkan sehingga ada kesan indah.
- *The secret of foreground framing shot,* pengambilan objek yang berada di depan sampai latar belakang sehingga menjadi perpaduan adegan.
- *Tripod transition*, posisi kamera berada di atas tripod dan beralih dari objek satu ke objek lain secara cepat.
- *Artificial hairlight,* rambut objek diberi efek cahaya buatan sehingga bersinar dan lebih dramatik.
- *Fast road effect,* teknik yang diambil dari dalam mobil yang sedang melaju kencang.
- *Walking shot,* teknik ini mengambil gambar pada objek yang sedang berjalan. Biasanya digunakan untuk menunjukkan orang yang sedang berjalan terburu-buru atau dikejar sesuatu.
- *Over shoulder,* pengambilan gambar dari belakang objek, biasanya objek tersebut hanya terlihat kepala atau bahunya saja. Pengambilan ini untuk memperlihatkan bahwa objek sedang melihat sesuatu atau bisa juga objek sedang bercakap-cakap.
- *Profil shot*, jika dua orang sedang berdialog, tetapi pengambilan gambarnya dari samping, kamera satu memperlihatkan orang pertama dan kamera dua memperlihatkan orang kedua.

Hal yang harus diperhatikan pada pengambilan gambar adalah sebagai berikut.

- a) Setiap gerak harus memiliki makna yang mendukung kelebihan produk.
- b) Kejelian kamera menampilkan bagian utama dan kelebihan produk atau cara kerja.
- c) Urutan terjaga kontinuitasnya.
- d) Apabila tidak menggunakan tripod atau penyangga kamera, hindari penggunaan *zoom in.* sebaiknya kamerawan mendekati objek sebagai pengganti *zoom in.*
- e) Untuk memfokuskan objek (mengarahkan kamera pada satu titik objek tertentu) lakukan *zoom in*, pastikan objek sudah fokus kemudian *zoom out* sampai pada posisi kedudukan semula. Lakukan perekaman gambar.

#### **d. Tata Pencahayaan**

Satu hal yang perlu diperhatikan dalam pembuatan video adalah pencahayaan. Tata cahaya dibuat sesederhana mungkin dengan cara selama pengambilan gambar, objek harus menghadap sumber cahaya utama. Disarankan dengan membuat sumber cahaya melalui 3 titik.

Teknik tata cahaya tiga titik adalah metode standar yang digunakan dalam media visual seperti video, film dan fotografi. Ini adalah sistem yang sederhana namun serbaguna yang menjadi dasar tata cahaya. Teknik ini menggunakan tiga lampu yang disebut *key light, fill light,* dan *back light.* Perhatikan hal-hal sebagai berikut.

- $\checkmark$  Jika hanya memiliki satu lampu, jadikan *key light*.
- Jika memiliki 2 lampu, satu adalah *key light* dan yang lain adalah sebagai *fill light* atau *back light.*

#### **1)** *Key Light*

*Key light* adalah penyinaran terarah yang utama (*main source*) yang mengenai/jatuh pada suatu objek. *Key light* menghasilkan bayangan yang kuat, memberikan tekanan pada segi yang menarik dari objek dan membentuk dimensi.

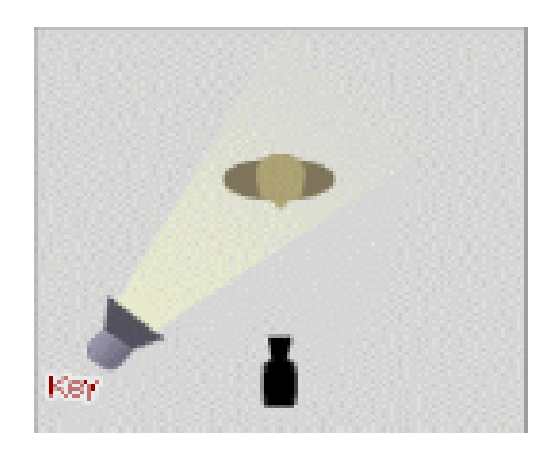

Gambar 4.15 *key light*

#### **2)** *Fill Light*

*Fill light* adalah penyinaran yang digunakan untuk melunakkan bayangan yang dihasilkan oleh *key light*. Ini adalah cahaya sekunder yang digunakan untuk mengatur bayangan agar tidak terlalu keras atau lembut yang diciptakan oleh *key light.*

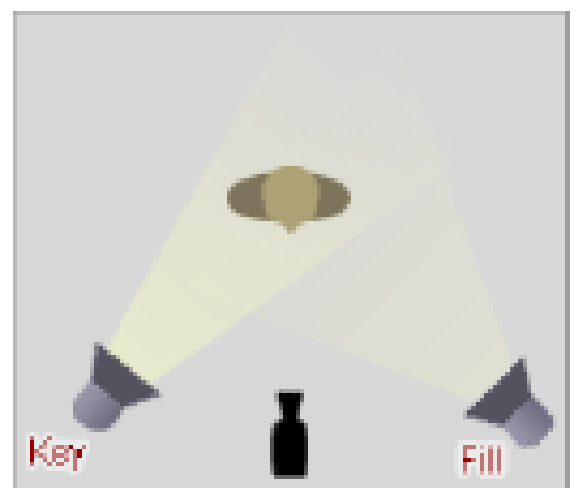

Gambar 4.16 *fill light*

#### **3)** *Back Light*

*Back light* adalah penyinaran dari belakang subjek (berlawanan arah kamera) diatur sehingga jatuh mengenai *kepala* dan bahu dari subjek. Penyinaran ini membentuk garis tepi dari bentuk subjek sehingga memberi kesan memisahkan subjek dengan latar belakang. Memberikan pencahayaan langsung (seperti kunci dan mengisi), tujuannya adalah untuk memberikan definisi cahaya yang jelas dan halus di sekitar garis subjek. Hal ini membantu memisahkan subjek dari latar belakang dan memberikan tampilan tiga dimensi.

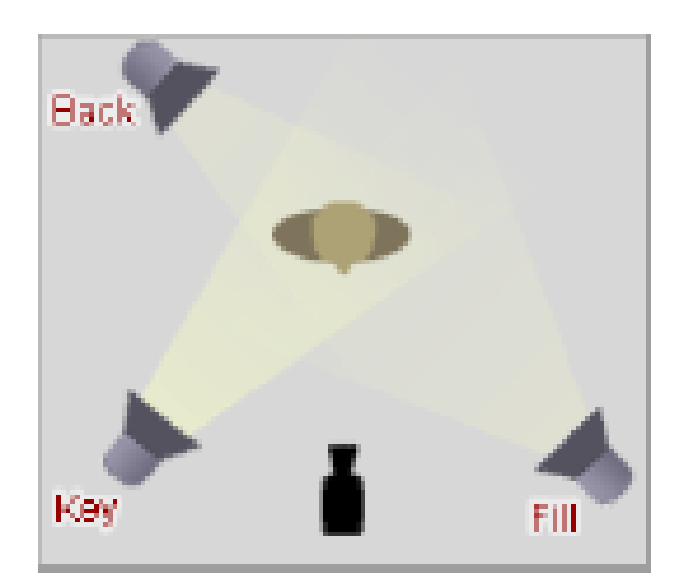

Gambar 4.17 *back light*

#### **e. Mikrofon**

Mikrofon (bahasa Inggris: *microphone)* adalah suatu jenis transduser yang mengubah energi-energi akustik (gelombang suara) menjadi sinyal listrik. Mikrofon merupakan salah satu alat untuk membantu komunikasi manusia. Mikrofon dipakai pada banyak alat seperti telepon, alat perekam, alat bantu dengar, dan pengudaraan radio serta televise.

Pada dasarnya mikrofon berguna untuk merubah suara menjadi getaran listrik sinyal anlog untuk selanjutnya diperkuat dan diolah sesuai dengan kebutuhan, pengolahan berikutnya dengan *Power Amplifier* dari suara yang berintensitas rendah menjadi lebih keras terakhir diumpan ke speaker.

Pemilihan mikrofon harus dilakukan dengan lebih hati-hati. Hal ini dilakukan untuk mencegah berkurangnya kemampuan mikrofon dari performa yang optimal. Agar lebih efektif, mikrofon yang digunakan haruslah sesuai dengan kebutuhan dan seimbang antara sumber suara yang ingin dicuplik. Misalnya suara manusia, alat musik, suara kendaraan, atau yang lainnya dengan sistem tata suara yang digunakan seperti *sound sistem* untuk *live music,*  alat perekaman, arena balap GP motor, dan sebagainya.

Karakteristik mikrofon yang harus diperhatikan ketika akan memilih sebuah mikrofon adalah sebagai berikut.

- 1) Prinsip cara kerja mikrofon
- 2) Daerah respon frekuensi suara yang mampu dicuplik mikrofon
- 3) Sudut atau arah pencuplikan mikrofon
- 4) Output sinyal listrik yang dihasilkan mikrofon
- 5) Bentuk fisik mikrofon

#### **f. Tata Suara**

Tata suara adalah bagian penting dari sebuah produk video untuk melengkapi sebuah penjelasan dari suatu cerita. Dalam membuat presentasi video adakalanya selain menggunakan suara presenter sendiri tapi juga dapat menggunakan suara orang lain dalam membacakan narasi dari video yang ditampilkan.

*Voice over* adalah narasi tambahan yang berupa suara manusia yang membacakan sebuah cerita/narasi yang berkaitan dengan video yang dibuat. Hal yang harus diperhatikan dalam *voice over* adalah pemilihan *voice over talent* atau orang yang mengisi/menyuarakan *voice over.* Hal ini penting karena berpengaruh terhadap proses selanjutnya.

Dalam praktiknya, *voice over* menggunakan perangkat perekam suara yang sudah cocok dengan komputer, misalnya microphone komputer itu sendiri. Kemudian setelah proses perekaman suara *narrator/voice over talent*, dilanjutkan dengan editing suara hasil rekaman tersebut, misalnya dengan pembersihan *noise*, menaikkan *gain* dan lain-lain sehingga suara bagus dan siap untuk digabungkan dengan gambar.

Hal-hal yang perlu diperhatikan dalam peremakaman suara adalah sebagai berikut.

- 1) Pastikan peralatan perekaman suara dalam kondisi baik/tidak rusak yang dapat menghasilkan gangguan suara *(noise)*.
- 2) Pastikan indikator level audio pada kamera bekerja.
- 3) Jangan melakukan aktivitas yang tidak perlu yang dapat menyebabkan suara, hingga mengganggu proses perekaman.

#### **5. TAHAPAN PASCAPRODUKSI**

Kegiatan pascaproduksi pada dasarnya adalah kegiatan *editing*. *Editing video*  merupakan proses menyusun dan menata hasil rekaman gambar menjadi satu keutuhan berdasarkan naskah. Pada tahap pasca produksi semua bahan mentah produksi dikumpulkan untuk diolah.

Untuk melakukan sebuah *editing video* diperlukan komponen paling dasar yaitu komputer.

#### **a. Komputer** *(Personal Computer)***/Laptop**

Komputer adalah alat yang dipakai untuk mengolah data menurut prosedur yang telah dirumuskan. Kata komputer semula dipergunakan untuk menggambarkan orang yang pekerjaannya melakukan perhitungan aritmatika, dengan atau tanpa alat bantu, tetapi arti kata ini kemudian dipindahkan kepada mesin itu sendiri. Asal mulanya, pengolahan informasi hampir eksklusif berhubungan dengan masalah aritmatika, tetapi komputer modern dipakai untuk banyak tugas yang tidak berhubungan dengan matematika. Komputer pribadi atau *personal computer (PC)* adalah istilah untuk komputer yang dikenal dan diketahui orang pada umumnya sehingga banyak orang yang tak akrab dengan bentuk komputer lainnya.

Komputer teridiri atas 2 bagian besar yaitu perangkat lunak *(software)* dan perangkat keras *(hardware)*.

Perangkat keras, terdiri dari:

- Pemroses atau CPU sebagai unit yang mengolah data
- Memori RAM, tempat menyimpan data sementara
- Hard drive, media penyimpanan semi permanen
- Perangkat masukan, media yang digunakan untuk memasukkan data untuk diproses oleh UPS, seperti mouse, keyboard, dan tablet.

 Perangkat keluaran, media yang digunakan untuk menampilkan hasil keluaran pemrosesan CPU, seperti monitor, speaker, plotter, proyektor dan printer.

Perangkat lunak, terdiri dari :

- sistem operasi adalah program dasar pada komputer yang menghubungkan pengguna dengan *hardware* komputer. Sistem operasi yang biasa digunakan adalah Linux, Windows, dan Mac OS. Tugas sistem operasi termasuk mengatur eksekusi program di atasnya, koordinasi input, output, pemrosesan, memori, serta instalasi *software*.
- Program komputer merupakan aplikasi tambahan yang dipasang sesuai dengan sistem operasinya.

Pekerjaan *editing* meliputi *capturing/importing,* pemotongan, penggabungan, penyisipan gambar, transisi dan gambar pendukung lainnya serta pemaduan suara. Berikut adalah penjelasan dari proses *editing.*

#### **a.** *Capturing/Importing*

Proses memindahkan hasil rekaman gambar dari kamera ke perangkat *editing* dapat dilakukan dengan cara *capturing/importing*. *Capturing* dilakukan bila hasil rekaman tidak berupa *file* video, sedangkan *importing* dilakukan bila hasil rekaman berupa *file* video yang dapat dibaca oleh perangkat *editing.*

#### **b. Pemotongan**

Proses memotong hasil rekaman gambar untuk mendapatkan hasil potongan video yang lebih baik.

#### **c. Penggabungan**

Proses ini adalah proses penggabungan antarpotongan gambar.

#### **d. Penyisipan**

#### **e. Pengaturan Transisi**

Transisi merupakan bentuk perpindahan antarpotongan gambar untuk menjaga kontinuitas gambar, membentuk suasana, pembeda waktu dan tempat.

Jenis-jenis transisi adalah sebagai berikut.

#### 1) *Cut/Cut To*

*Cut* berfungsi sebagai perpindahan atau transisi dari satu gambar atau adegan ke adegan yang lain secara langsung. *Cut* digunakan untuk hal-hal sebagai berikut.

 $\boxtimes$  Menyatakan kesinambungan cerita

Apabila dalam pengambilan gambar, kamera tidak mampu lagi mengikuti suatu gerakan karena terhalang objek lain maka digunakan cut, contohnya gambar di cut kemudian disambung ke shot/gambar yang lain dengan angel yang berbeda yang menampilkan kesinambungan cerita dari shot/gambar sebelumnya.

 $\boxtimes$  Menggambarkan detail objek

Contohnya dengan *medium Close Up* ditampilkan seorang presenter menerangkan sebuah produk, untuk membantu penonton untuk melihat detail dari produk, gambar sebelumnya dapat di cut dan diganti dengan *Extreme Close Up* pada titik detail yang ingin ditampilkan.

Menciptakan suasana kejadian tegas, tegang, dan semangat

Misalnya dengan *Fast Cutting* yaitu *cut to cut* secara cepat yang menciptakan kesan tegang. Dengan *slow cutting*, memberi kesan lamban dan tenang.

2) *Dissolve*

*Dissolve* adalah perpindahan gambar secara tumpang tindih dari akhir suatu shot dengan awal dari shot berikutnya. *Dissolve* berfungsi sebagai jembatan potongan gambar yang secara berangsur-angsur terjadi perpindahan gambar. *Dissolve* juga digunakan untuk :

- $\boxtimes$  menciptakan suasana kejadian romantis, halus, mengalir, dan sedih
- $\boxtimes$  menyatakan waktu lampau atau lamunan masa depan
- 3) *Wipe*

*Wipe* berfungsi sebagai transisi yang menggantikan gambar dengan gambar berikutnya dengan cara bergerak dari satu sisi ke sisi yang lain menggunakan pola bentuk tertentu. *Wipe* digunakan untuk :

- menciptakan suasana ceria, bahagia, *glamour*
- $\boxtimes$  memberikan kesan retro

4) *Fade/Fading*

*Fading* adalah efek optic yang digunakan untuk keperluan transisi. *Fading*  berfungsi sebagai transisi yang menggantikan gambar dari gelap perlahan-lahan menjadi tampak gambarnya *(fade in)* atau dari gambar berubah secara berangsur-angsur menjadi gelap *(fade out)*. *Fade* berfungsi untuk :

 $\boxtimes$  sebagai awal dari sebuah adegan

 $\boxtimes$  membedakan perubahan waktu

#### **f. Pemaduan Suara**

#### **g.** *Rendering*

Proses akhir dari proses *editing* adalah penyatuan hasil *editing* menjadi satu kesatuan video yang utuh yang terjadi pada proses *rendering.*

Pada tahap pascaproduksi semua bahan mentah produksi dikumpulkan untuk diolah.

Berikut ini merupakan beberapa fungsi dalam tahapan *editing video.*

#### **a. Fungsi** *Editing Video*

*Editing video* merupakan proses menyusun dan menata *video shoot* atau hasil rekaman gambar menjadi suatu rekaman gambar yang baru. Pekerjaan *editing* adalah berkaitan dengan proses pascaproduksi, seperti gambar, penyatuan gambar, dan pemotongan pengisian gambar, *colour correction, sound mixing,* dan *capture video.*

#### **b. Fungsi** *Sound*

Fungsi *sound* meliputi sejumlah keperluan, seperti pembuatan musik ilustrasi, pembuatan *sound effect,* dan *sound recording* (untuk keperluan *dubbing* narasi).

#### **c. Fungsi** *Image Editing*

Fungsi *image editing* merupakan penunjang elemen grafis untuk keperluan *editing video* yang dipergunakan dalam pembuatan judul dan ilustrasi.

#### **d. Fungsi Animasi dan** *Visual Effect*

Fungsi animasi dan *visual effect* merupakan bagian *video* berupa animasi atau *visual effect..*

#### **e. Fungsi Distribusi**

Produk video yang telah dibuat mungkin selanjutnya akan didistribusikan kepada pemirsa yang merupakan target komunikasi dari produk video tersebut. Setelah proses *editing,* video menghasilkan format *file* tertentu, *file* ini kemudian dapat diproses lanjut dalam usaha pembuatan VCD/DVD agar nantinya dapat digandakan atau didistribusikan secara lebih luas.

#### **EDITING**

Untuk melakukan sebuah *editing video* diperlukan peralan komputer/laptop dan menggunakan aplikasi *editing video*. Terdapat banyak aplikasi *editing video* saat ini. Berikut akan dicontohkan penyuntingan *(editing)* menggunakan *Windows Movie Maker.*

*Windows Live Movie Maker* adalah perangkat lunak yang merupakan bagian dari *Windows Live Essentials.* Fungsi utama program ini adalah untuk melakukan olah digital terhadap gambar bergerak (video), misalnya untuk menambahkan efek visual, atau menambahkan redaksi singkat yang berhubungan dengan video yang sedang disunting.

Format *file* hasil rekaman yang dapat diimpor ke *Windows Movie Maker* adalah sebagai berikut.

- 1. *File* video berformat : .asf, .avi, .mwv, .mp4, .mpeg, .mpg, .m1v, .mp2
- 2. *File* audio berformat : .wav, .snd, .au, .aif, .aifc, .aiff, .mp3
- 3. *File Windows* Media berformat : .asf, .wm, .wma, .wmv
- 4. *File* gambar berformat : .bmp, .jpg, .jpeg, .jpe, .jfif, .gif, .png

Program kecil ini memiliki berbagai fitur dasar penyuntingan video yang sangat sederhana, namun sudah mencukupi bagi para pengguna pemula.

Berikut ini adalah panduan penggunaan *Windows Movie Maker* versi *Windows* 7.

#### **1. Memulai Penyuntingan**

Untuk memulai menggunakan aplikasi, bukalah aplikasi *windows movie maker* dengan mengklik 2 kali pada icon *windows movie maker.*

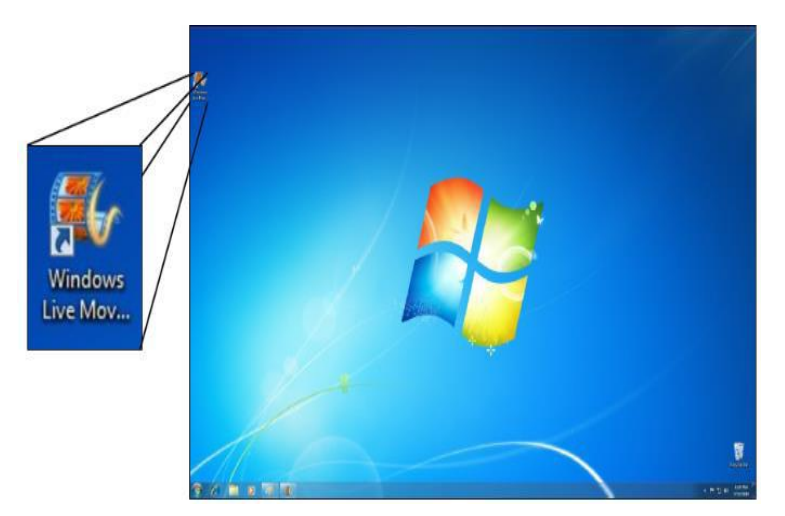

Gambar 5.1 Memulai *windows Movie Maker*

#### **2. Memulai dan Menyimpan Sebuah Proyek**

Sebelum bekerja dengan video, proyek yang akan dibuat harus disimpan terlebih dahulu. Untuk menyimpan proyek tersebut, langkah-langkahnya adalah sebagai berikut.

 Pilih tombol menu *file,* dan pilih simpan proyek. Lanjutkan dengan mengisi *File name,*  kemudian tekan tombol simpan proyek (*save*). Proyek tersebut juga dapat disimpan dengan memilih simpan proyek sebagai.

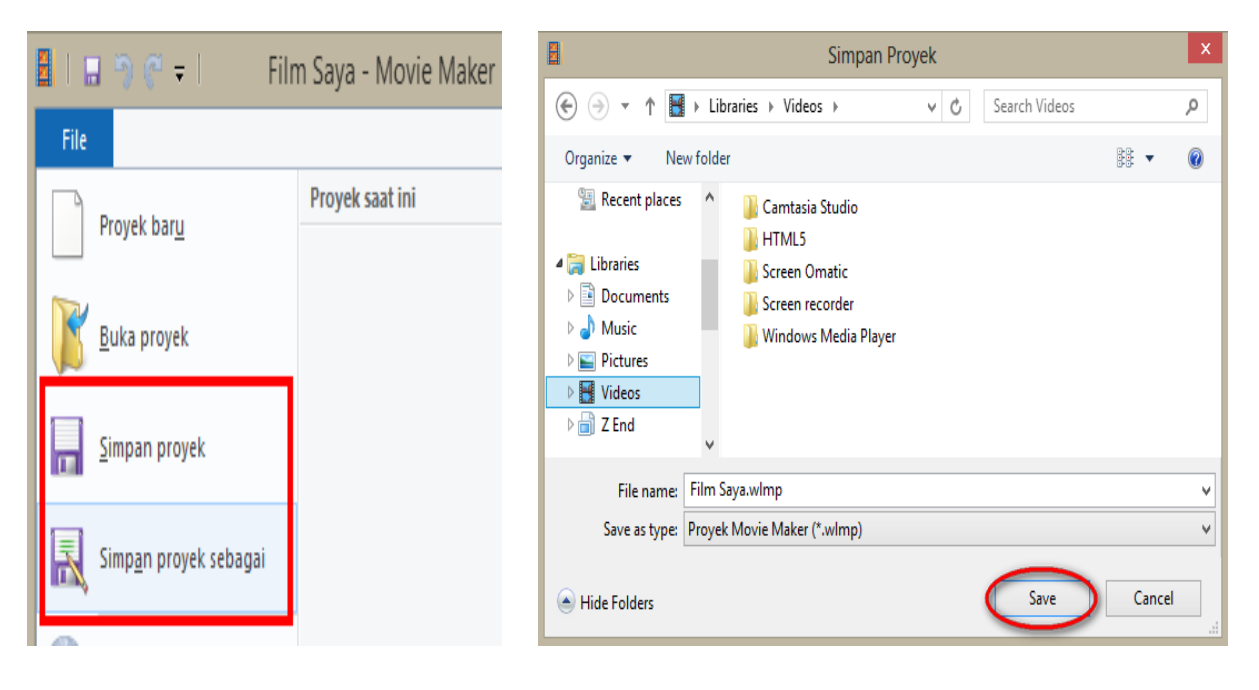

 *(Save As)*

Gambar 5.2 Menu File Save Gambar 5.3 Proses Menyimpan Proyek

- **3. Menambahkan** *File* **yang akan di edit/***Importing Digital Movies and Photos* 
	- a. Pilih menu Beranda (*Home*) dan klik tombol "Tambahkan video dan foto" (*Add videos and photos*).

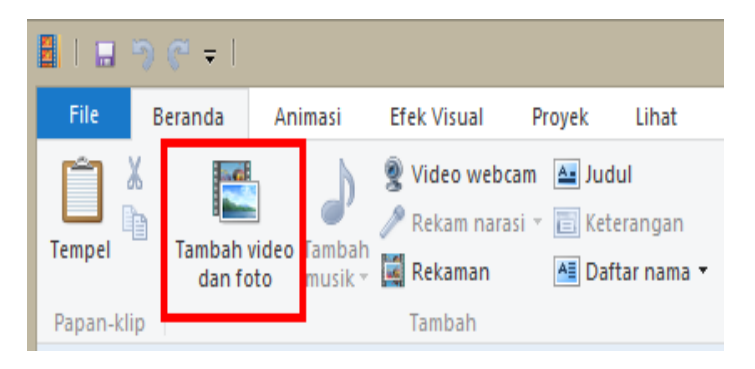

Gambar 5.4 Menambahkan Video

b. Cari video atau foto yang akan diedit lalu pilih *file* dan tekan tombol "*open*".

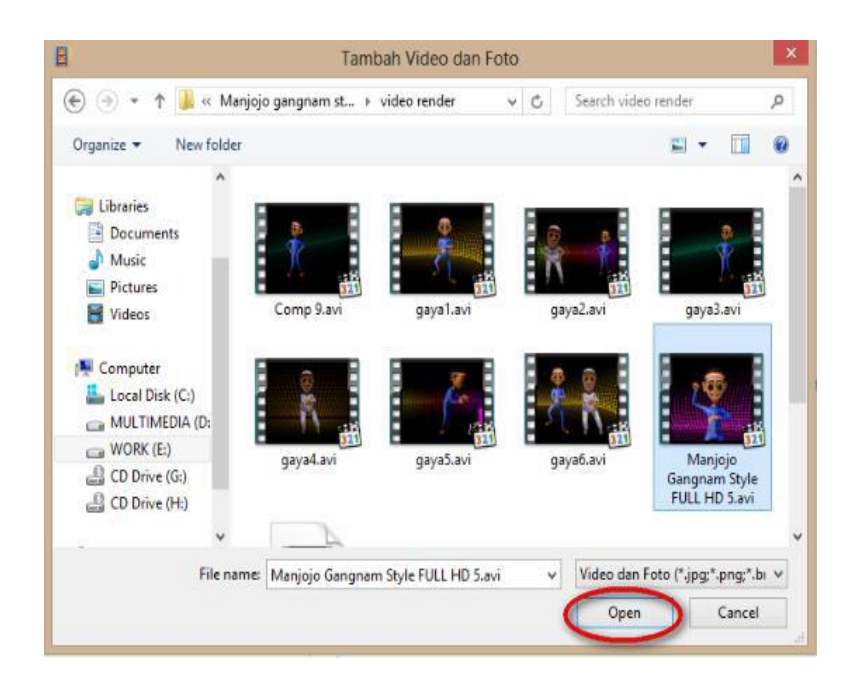

Gambar 5.5 Memilih Video

#### **4. Memotong Video Menggunakan Fitur** *Split*

Drag garis hitam di tempat manapun yang diinginkan untuk memotong video. Pilih menu *edit* lalu klik tombol "Pecah" (*Split*).

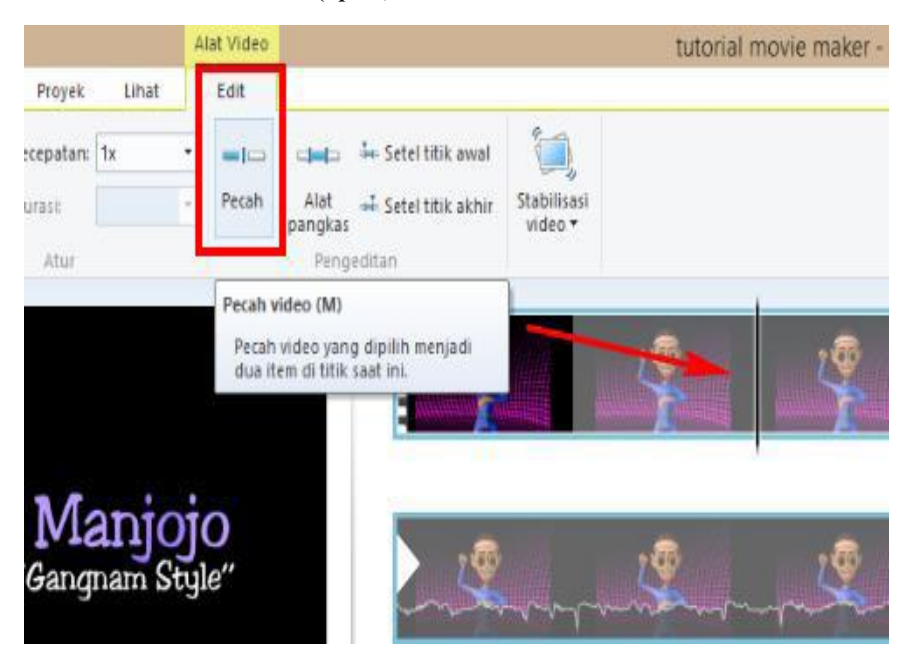

Gambar 5.5 Memecah Video

#### **5. Menambahkan Transisi Video**

Pilih dulu potongan video yang akan diberi transisi. Kemudian pilih tab Animasi (*Animation*), pilih salah satu jenis transisi yang tersedia ssesuai dengan kebutuhan.

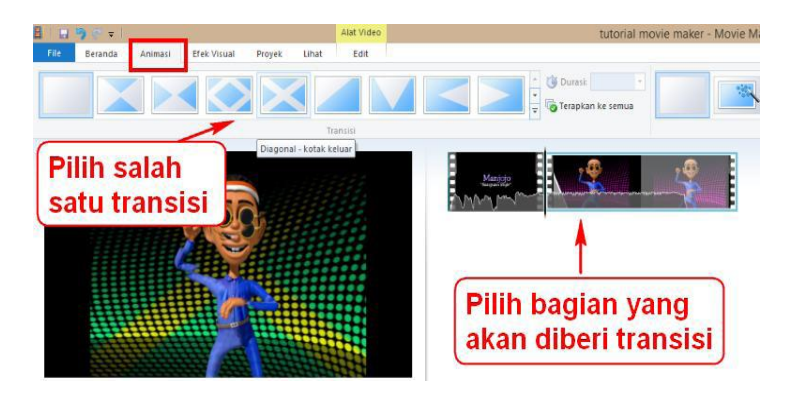

Gambar 5.6 Menambahkan Transisi Video

#### **6. Menambahkan Teks Menggunakan Fitur** *Caption*

Pilih potongan video yang akan diberi teks, klik menu Beranda (*Home*). Pilih Keterangan *(Caption)* pada bagian kanan.

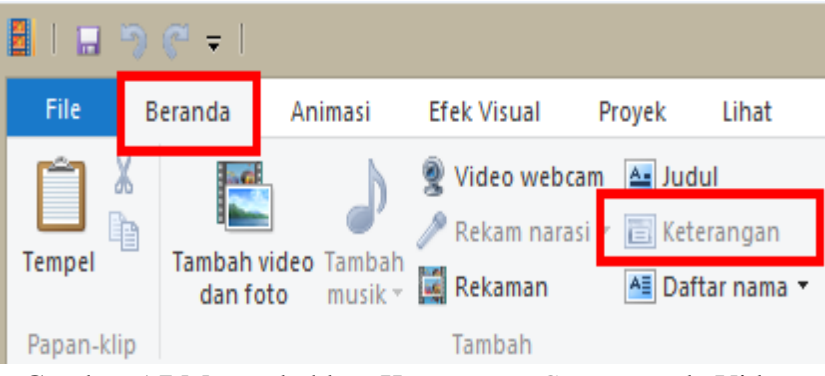

Gambar 5.7 Menambahkan Keterangan *Caption* pada Video

Teks keterangan akan muncul pada bagian bawah video. Klik dalam kotak tulisan *(enter text here)* dan tuliskan teks video yang diinginkan.

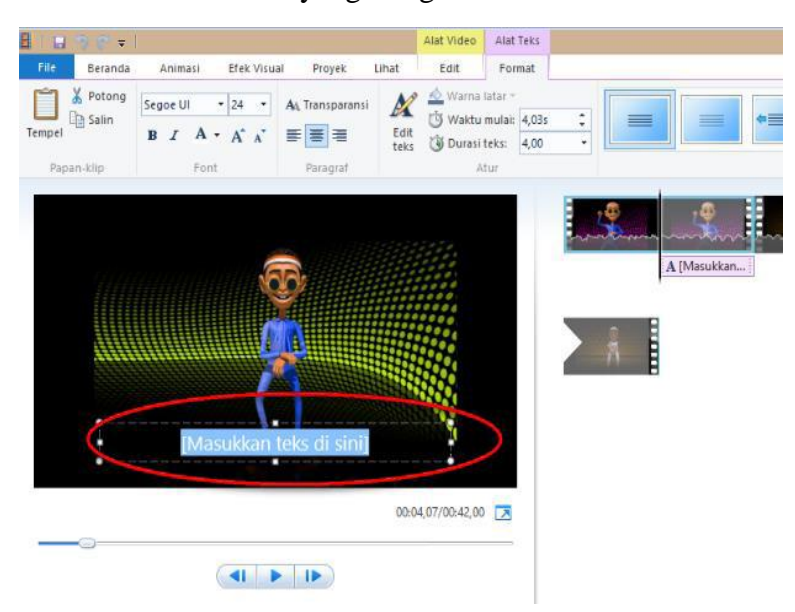

#### Gambar 5.8 Menambahkan Teks pada Vidoe

#### **7. Menambahkan Judul dan Daftar nama/***credit title*

Pilih menu Beranda *(Home)*, klik tombol Judul (*Title*) untuk memberikan judul. Klik Daftar nama *(Credits)* maka akan berisi pilihan submenu (*drop down*) yang meliputi Daftar nama *(Credits),* Sutradara *(Director)*, Dibintangi *(Staring),* Lokasi *(Location).*

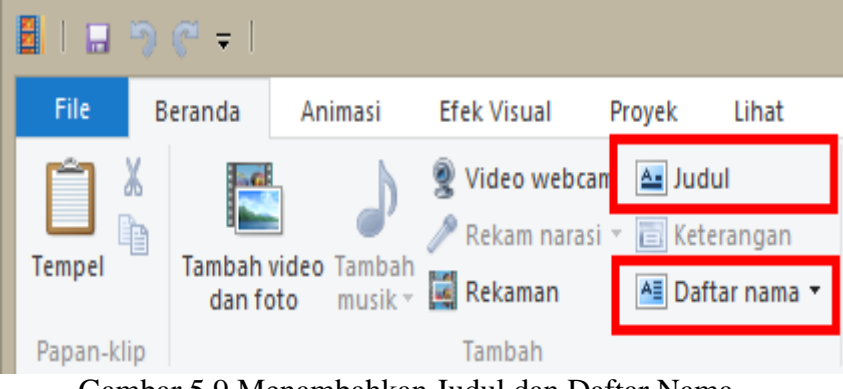

Gambar 5.9 Menambahkan Judul dan Daftar Nama

Maka akan muncul layar hitam dengan kotak teks, kemudian klik di dalam kotak tersebut dan tuliskan Judul video atau Daftar nama. Sesuaikan dengan judul, daftar nama, lokasi, pemeran.

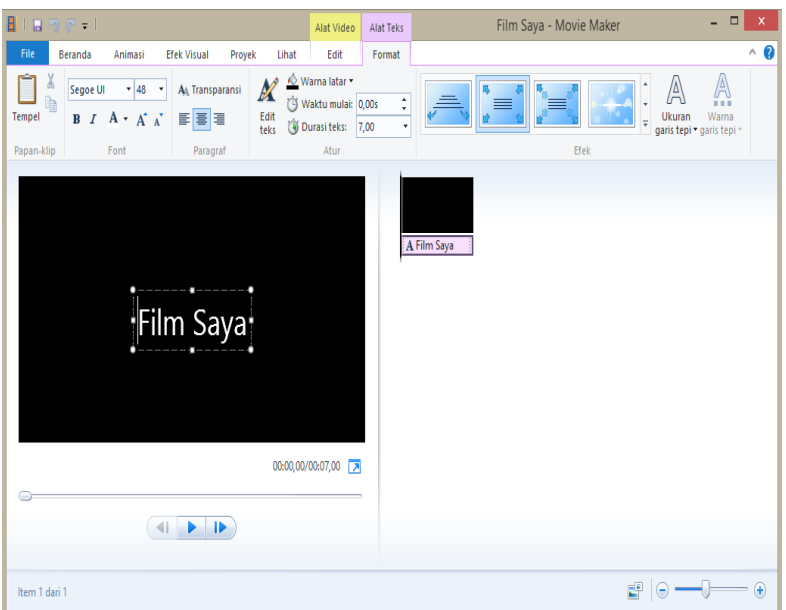

Gambar 5.10 Menambahkan Judul dan Daftar Nama

#### **8. Menambahkan Suara Menggunakan Menu Tambah Musik** *(Add Music)*

Untuk menambahkan suara atau musik ke *Windows Movie Maker* agar video yang dibuat lebih menarik, lakukanlah langkah-langkah berikut.

a. Pilih menu Beranda *(Home)* kemudian klik ikon "Tambah musik" *(Add Music)*

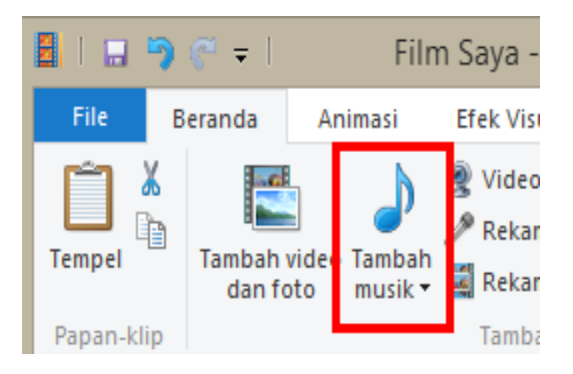

Gambar 5.11 *Home Add Music* 

b. Pilih lokasi *(folder)* tempat disimpannya *file* musik/suara. Pilih *file* musik/suara yang diinginkan kemudian tekan tombol *Open.*

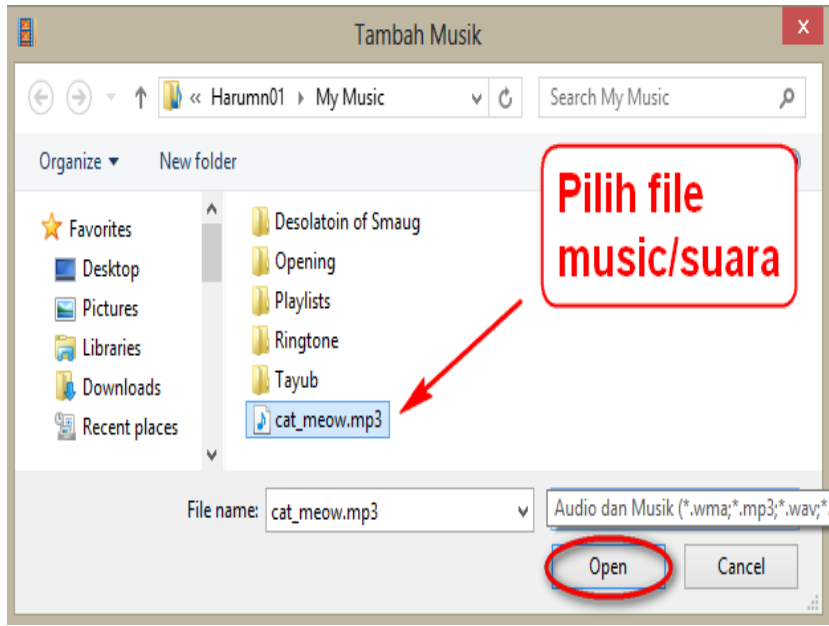

Gambar 5.12 Menambahkan Suara

c. Setelah *file* musik/suara dibuka, volume musik dapat diatur dengan memilih tab Opsi *(Option)* lalu klik menu Volume Musik *(Music Volume)*, dan aturlah volumenya.

| $9e - 1$<br>Ы |                       |                                     |                         |                    | Film Saya - Movie Maker                                                  | Alat Video | Alat Musik                                        | Alat Teks                                                           |        |  |
|---------------|-----------------------|-------------------------------------|-------------------------|--------------------|--------------------------------------------------------------------------|------------|---------------------------------------------------|---------------------------------------------------------------------|--------|--|
|               | File                  | Beranda                             | Animasi                 | <b>Efek Visual</b> | Proyek                                                                   | Lihat      | Edit                                              | Opsi                                                                | Format |  |
|               | Volume<br>musik       | Perjelas:<br>á<br>Kaburkan: Tak ada | Tak ada<br>$\mathbf{v}$ | --<br>Pecah        | Setel waktu mulai<br>$\div$ Setel titik awal<br>$\neq$ Setel titik akhir |            | Waktu mulai: 0,00s<br>Titik awal:<br>Titik akhir: | ٠<br>÷<br>۸<br>0,00s<br>÷<br>۰<br>21,19s<br>$\overline{\mathbf{v}}$ |        |  |
|               | Pengeditan<br>Í.<br>1 |                                     |                         |                    |                                                                          |            |                                                   |                                                                     |        |  |

Gambar 5.13 Mengatur Volume Musik

#### **9. Simpan Video** *(Save Movie)*

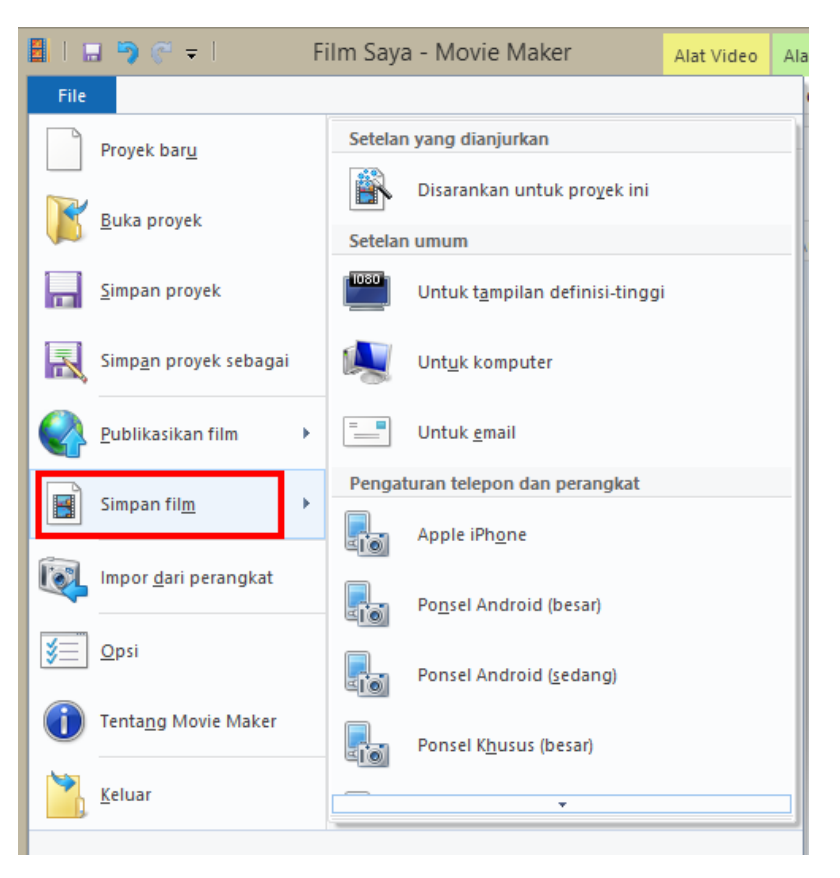

Gambar 5.14 Simpan Video

Pilih menu *File* kemudian klik Simpan Film *(Save Movie)*. Setelan *(setting)* dapat dipilih sesuai dengan kebutuhan. Contoh pilih untuk komputer *(for computer)*.

Pada kotak dialog simpan film (gambar di bawah), ketik pada *File Name* sesuai dengan nama *file* yang diinginkan. Format (\*.mp4 atau \*.wmv) dapat dipilih pada tipe *(Save as type)* yang disediakan. Klik *Save* untuk mengakhiri akhir proses penyimpanan.

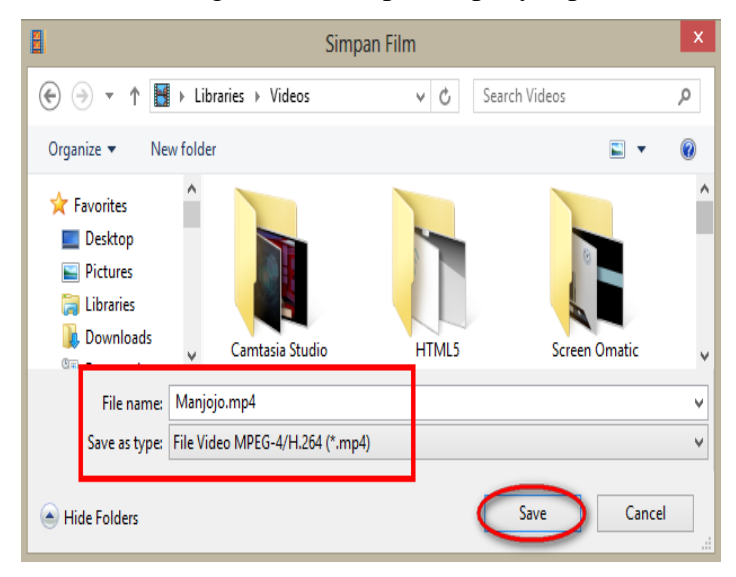

#### Gambar 5.15 Simpan Video *(Save Movie)*

Hal-hal yang harus diperhatikan pada *editing* video, antara lain :

- 1. apabila format *file* video tidak terdukung *(support)* oleh aplikasi *editing*, format *file* video dapat dikonversi dengan menggunakan aplikasi *convert* (misalnya *Format Factory*, Total Video *Converter, Any Video Converter,* dan lain sebagainya).
- 2. di dalam *editing kontinuitasnya harus terjaga.*

#### **G. LATIHAN**

- 1. Jelaskan menurut Anda apa yang dimaksud dengan presentasi video.
- 2. Jelaskan fungsi-fungsi presentasi video.
- 3. Menurut Anda bagaimanakah ciri-ciri presentasi video dilihat dari tujuannya yaitu membantu mengomunikasikan gagasan melalui video, sebagai media denganpandang.
- 4. Apa yang harus dilakukan untuk mengomunikasikan sebuah ide atau gagasan ke dalam bentuk video?
- 5. Dari semua aspek yang terdapat dalam produk yang akan dikomunikasikan, aspek apa yang menurut Anda harus ditonjolkan dalam membuat video presentasi? Jelaskan.
- 6. Jelaskanlah apa saja yang harus disiapkan dalam proses praproduksi?
- 7. Jelaskanlah langkah-langkah proses produksi yang benar.
- 8. Jelaskanlah langkah-langkah proses editing yang benar.
- 9. Jelaskanlah langkah-langkah membuat video menggunakan *software* Windows Movie Maker.

#### **H. TUGAS/LANGKAH KERJA**

- 1. Carilah video produk barang jadi di Internet (minimal 5), uraikanlah sesuai dengan ciri presentasi video yang telah Anda pelajari.
- 2. Pada video yang telah Anda dapatkan tersebut temukanlah Ide, Sinopsis, dan buatlah naskahnya.
- 3. Carilah ide kreatif presentasi video untuk produk/jurusan keahlian yang Anda punya, buatlah sinopsis dari ide Anda, buat sebuah naskah dari sinopsis tersebut.

4. Gunakanlah *file* contoh video *(videos library, Wildlife)* di komputer Anda, lakukanlah *editing* berdasarkan langkah-langkah *editing* yang sudah Anda pelajari (lakukan *cutting,* transisi, suara, tambahkan teks dan kredit), lakukan *save movie.*

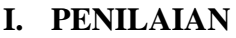

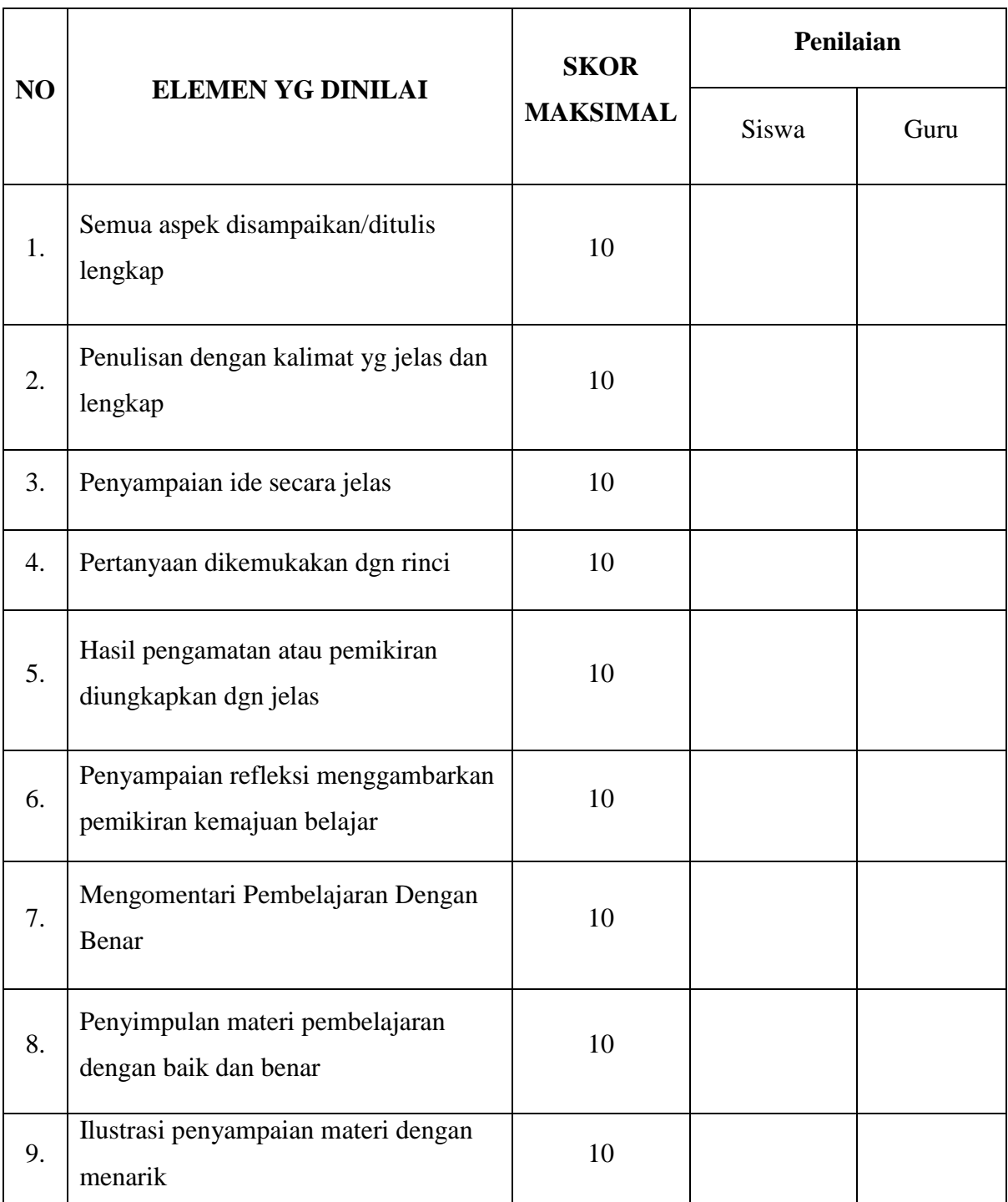

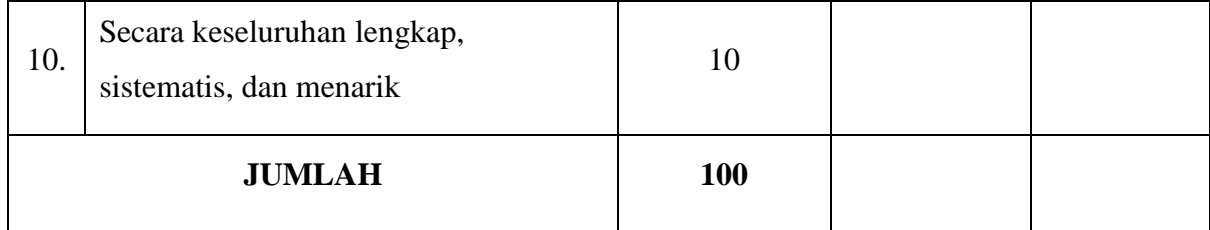

#### **KETERANGAN NILAI**

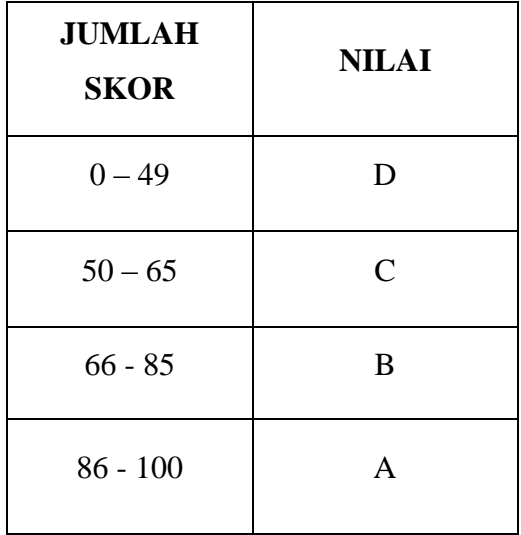